# **PERNASVIP**

#### **GRANT AGREEMENT 247711**

# **DEMONSTRATIONS PLAN**

# **July 2011**

#### **WP 5 – DELIVERABLE D10**

# **Dissemination level PU\***

**\* PU = Public; PP = Restricted to other programme participants (including the GSA); RE = Restricted to a group specified by the consortium (including GSA) ; CO = Confidential, only** 

# *PERNASVIP*

# *DEMONSTRATIONS PLAN*

Version  $-3.0$ Grégory DUCASSOU

# **Table of contents**

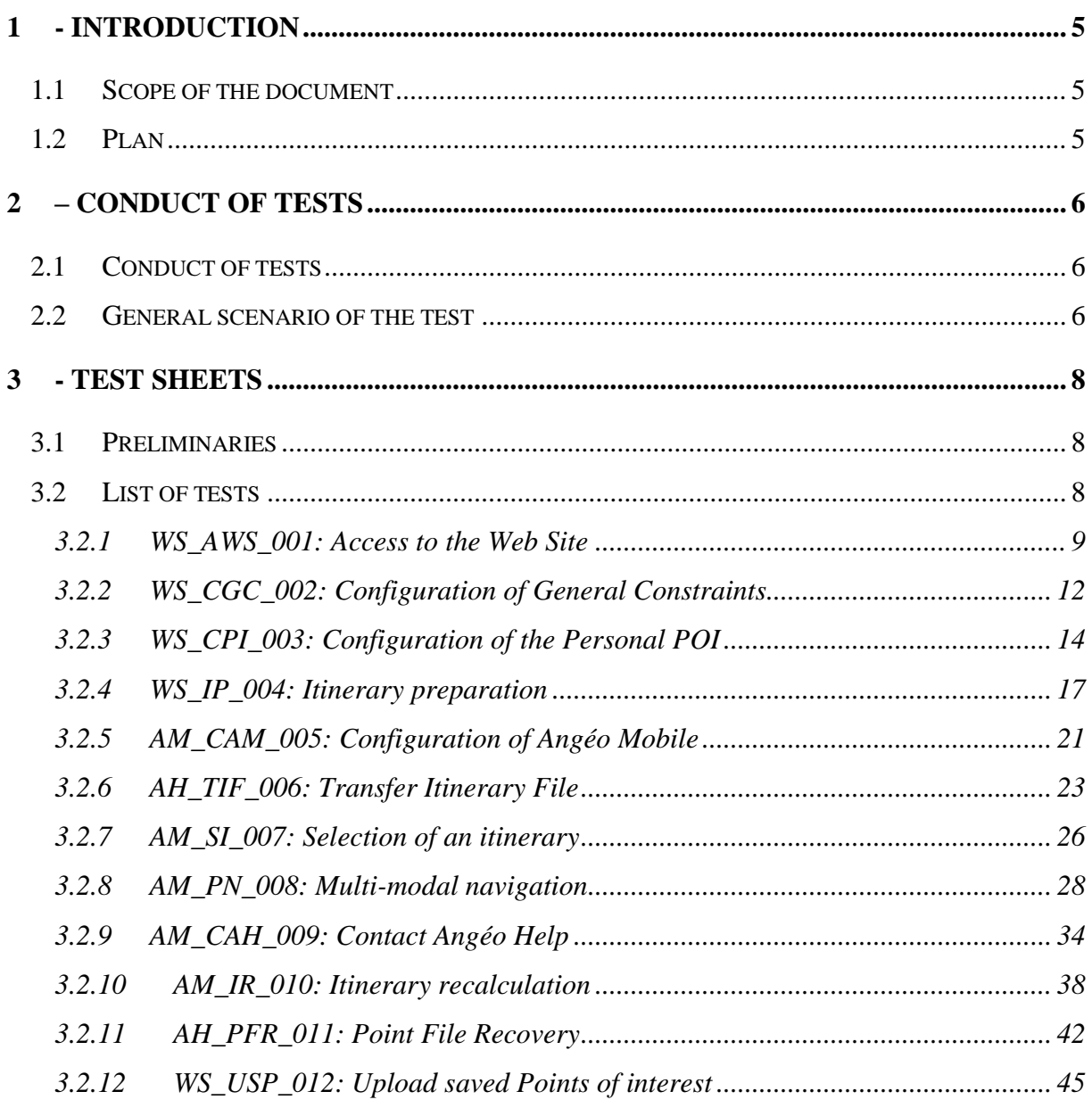

# **Change Records**

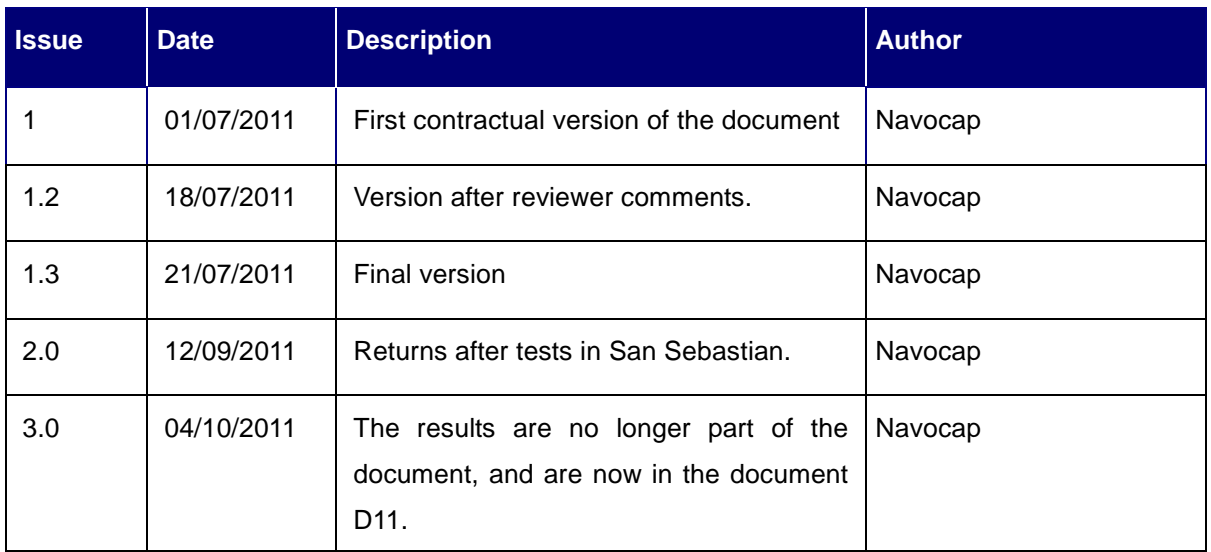

# <span id="page-4-0"></span>*1 - INTRODUCTION*

# **1.1 Scope of the document**

<span id="page-4-2"></span><span id="page-4-1"></span>The objective of this document is to define the conduct of the tests to demonstrate that the system is operational.

# **1.2 Plan**

The document describes the conduct of tests, and the test sheets to complete.

# <span id="page-5-0"></span>*2 – CONDUCT OF TESTS*

### **2.1 Conduct of tests**

<span id="page-5-1"></span>Each visually impaired pedestrian (VIP) is accompanied by an experimenter who records verbal reports and behaviors, and complete the demonstrations plan.

The experimenter possesses the demonstrations plan to monitor the tests of various functions and to record for each test and for each expected result: verbal reports and behaviors of the tester, and the final result.

The section "Test sheets" lists all the tests to be performed. Each test is identified by a number and title. The tests are performed in the order of the test sheets.

<span id="page-5-2"></span>The description of actions to perform to complete the test number x, the methodology to be followed (equipment used, etc..), and the description of the expected result is contained in the test sheet number x.

### **2.2 General scenario of the test**

The objective is to test a maximum of functionalities of the system PERNASVIP by following a possible scenario of daily life.

All users will prepare two itineraries:

- From a common point of departure to a distinct intermediate point (ie to a doctor) for each user;
- From this doctor to a common terminus.

Once arrived to the doctor, the user needs to go to the pharmacy but did not prepare this route. So he will contact Angéo Home to obtain the itinerary from doctor to pharmacy and from pharmacy to the terminus.

He will test the itinerary from the doctor to the pharmacy.

Then, by testing the itinerary from the pharmacy to the arrival, the user wishes to avoid a street under construction. The system will recalculate automatically an itinerary to arrive at the common terminus.

The experimenter explains each step at the tester; then the test is realized by the tester.

The observations and the behaviours of the tester (VIP) are annoted by the experimenter in the field "Note the Verbal report & Behaviours".

When the step is passed, the experimenter note the result of a step in the "Result : Error/Success" : if the obtained result corresponds at the expected result. In case of noncompliance, a note is made to explain what is different between the expected result and the obtained result. Otherwise, the result is annotated "OK".

The tests will be conducted on two days:

The first day will be spent preparing two itineraries by user and transfer it in the embedded system Angéo Mobile assigned to the user: test n°x to test n°y

The second day will permit to test the navigation along these itineraries with Angéo Mobile: test n°x to test n°y

# <span id="page-7-0"></span>*3 - TEST SHEETS*

### **3.1 Preliminaries**

#### <span id="page-7-1"></span>**To be completed :**

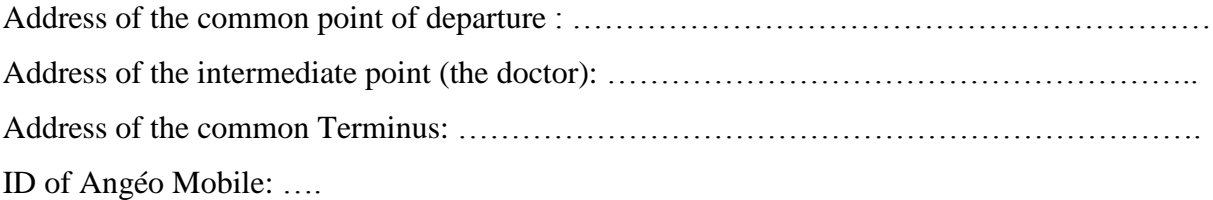

# **3.2 List of tests**

<span id="page-7-2"></span>Here the lists of the tests to perform and compete:

- WS\_AWS\_001: Access to the Web Site
- WS\_CGC\_002: Configuration of General Constraints
- WS\_CPI\_003: Configuration of the Personal POI
- WS\_IP\_004: Itinerary preparation  $\bullet$
- AH\_TIF\_005: Transfer Itinerary File
- AM\_CAM\_006: Configuration of Angéo Mobile
- AM\_SI\_007: Selection of an itinerary  $\bullet$
- AM\_PN\_008: Multi-modal navigation  $\bullet$
- AM\_CAH\_009: Contact Angéo Help
- AM\_IR\_010: Itinerary recalculation
- AH\_PFR\_011: Point File Recovery  $\bullet$
- WS\_USP\_012: Upload saved Points of interest

### **3.2.1 WS\_AWS\_001: Access to the Web Site**

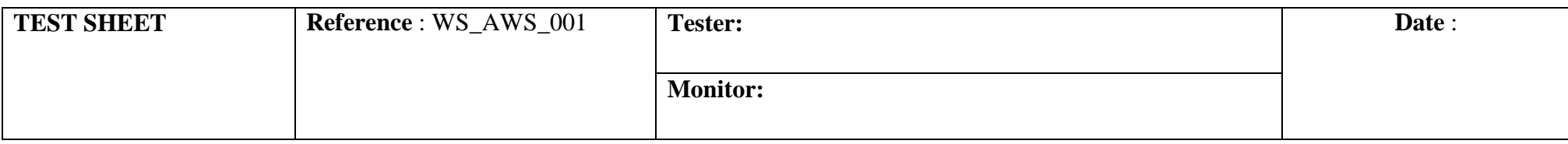

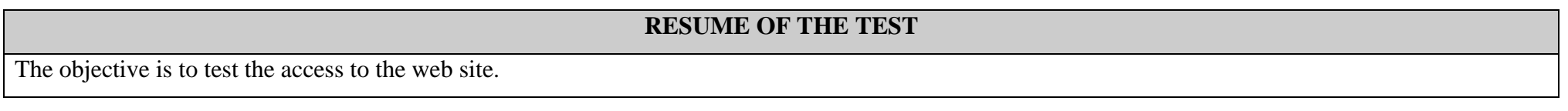

### **TEST REQUIREMENT**

<span id="page-8-0"></span>The web site has to be accessible from any computer connected to Internet.

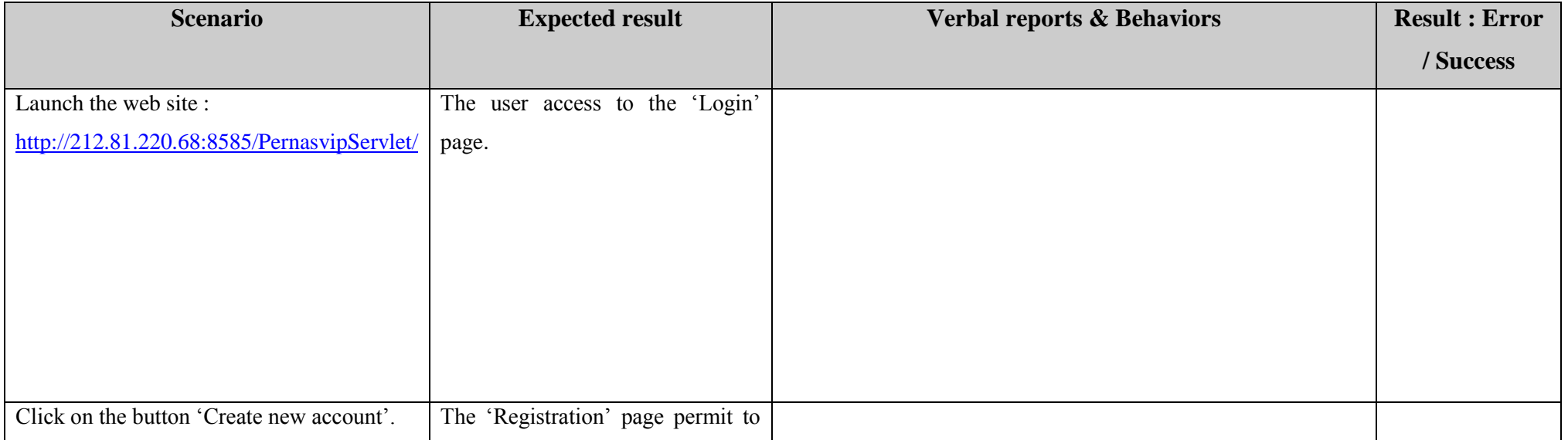

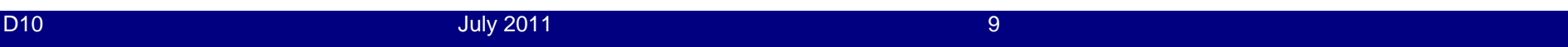

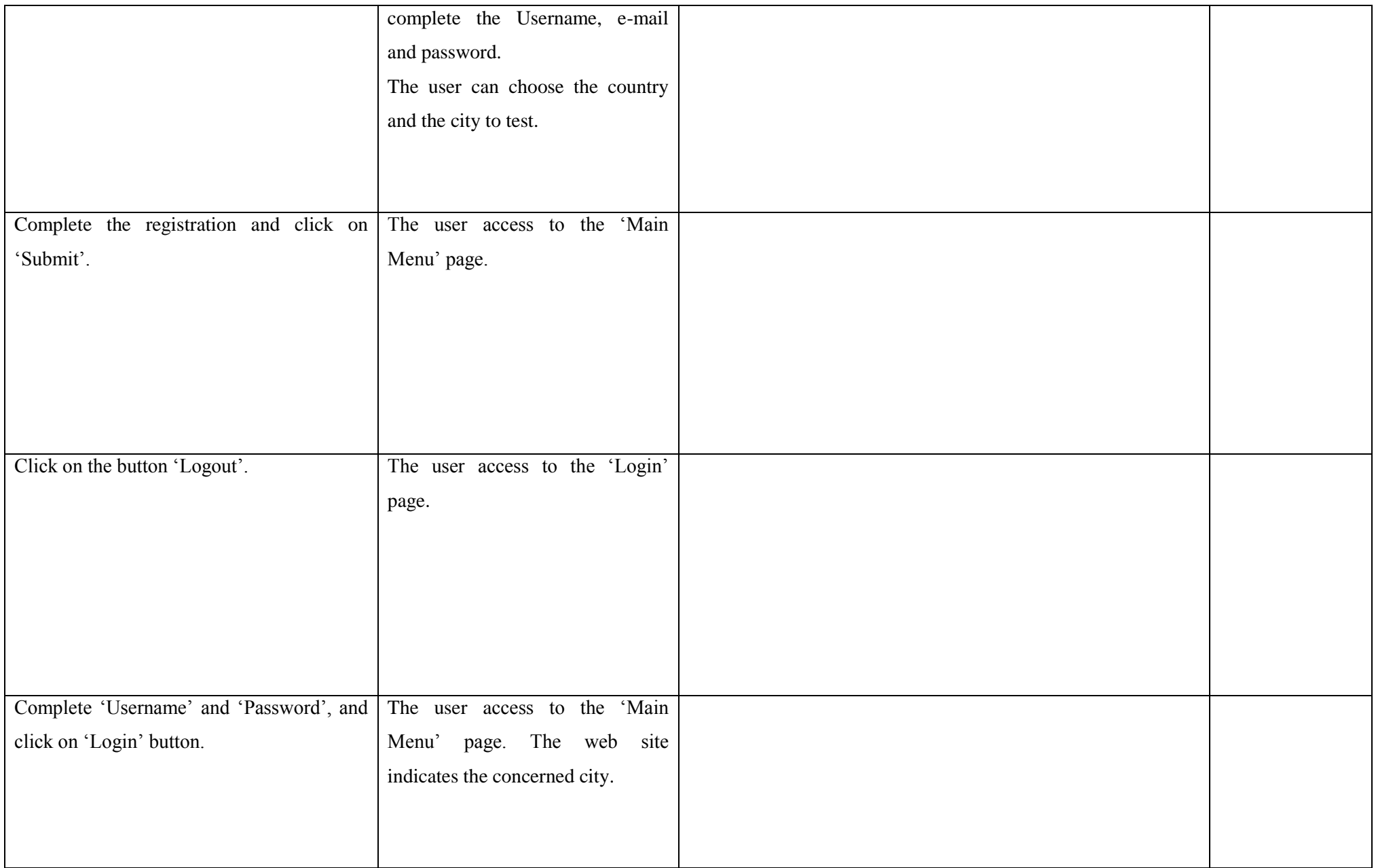

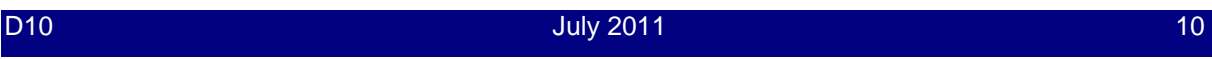

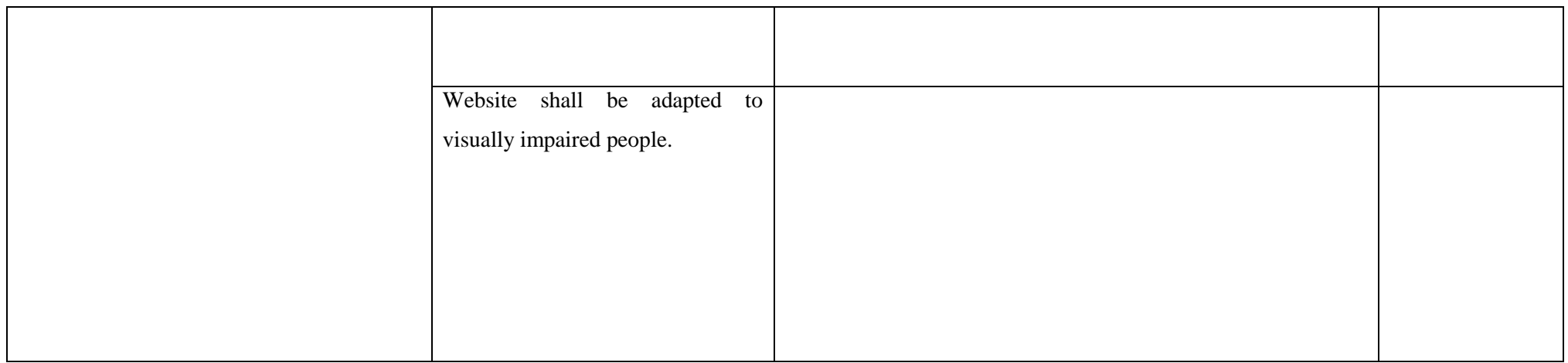

# **3.2.2 WS\_CGC\_002: Configuration of General Constraints**

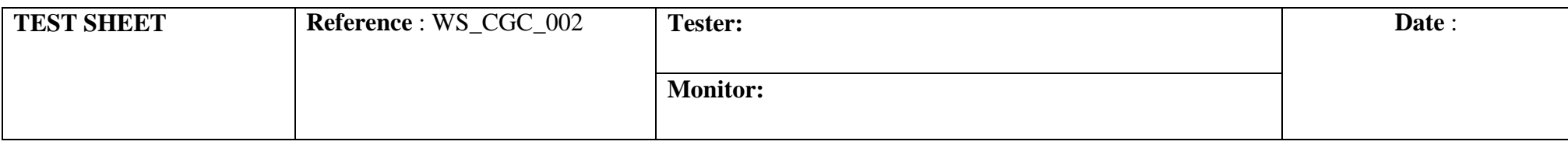

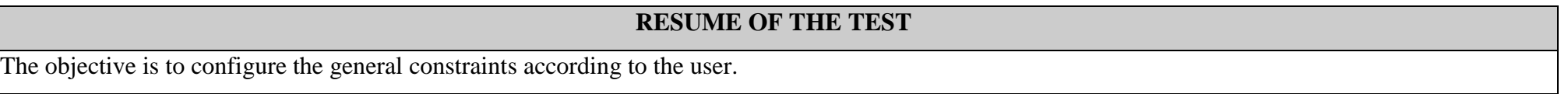

### **TEST REQUIREMENT**

<span id="page-11-0"></span>The web site has to permit to configure the general constraints for the itinerary calculation.

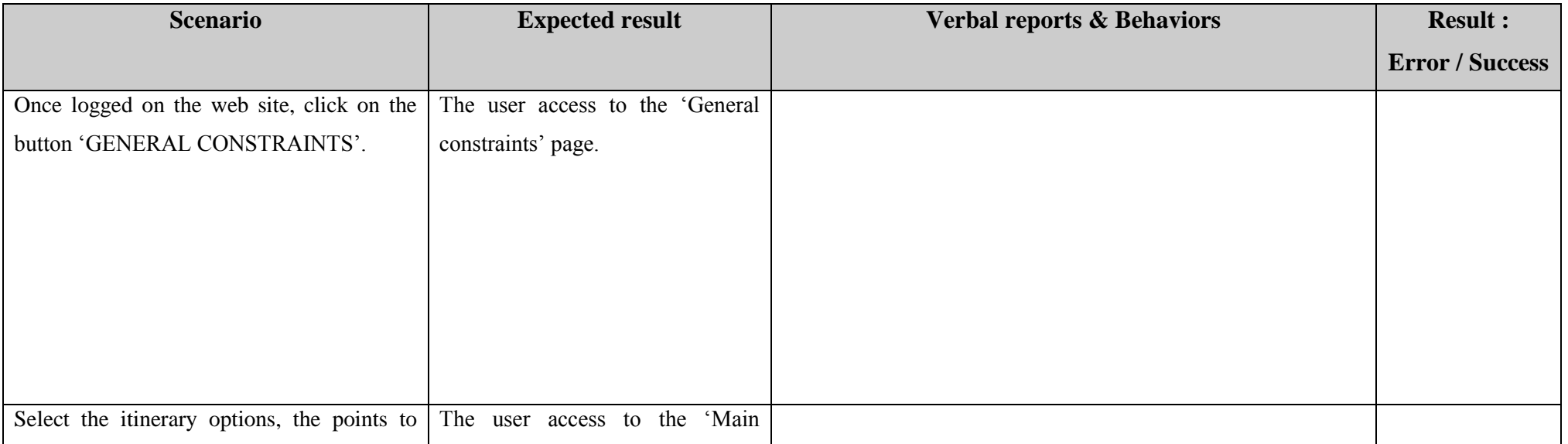

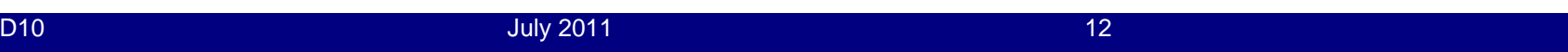

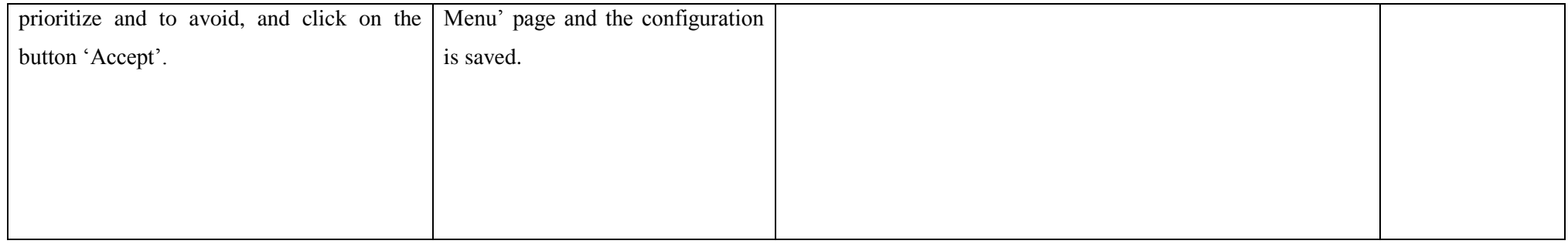

### **3.2.3 WS\_CPI\_003: Configuration of the Personal POI**

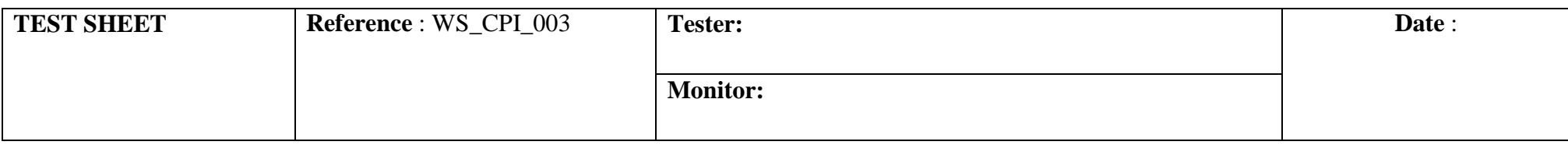

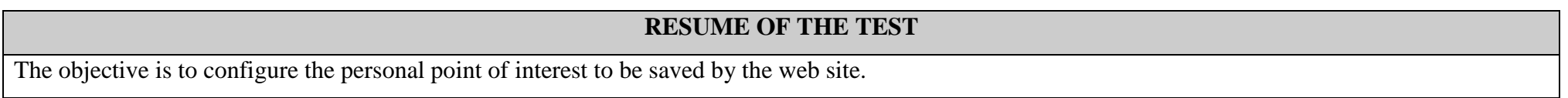

### **TEST REQUIREMENT**

<span id="page-13-0"></span>The web site has to permit to configure and to save personal POI.

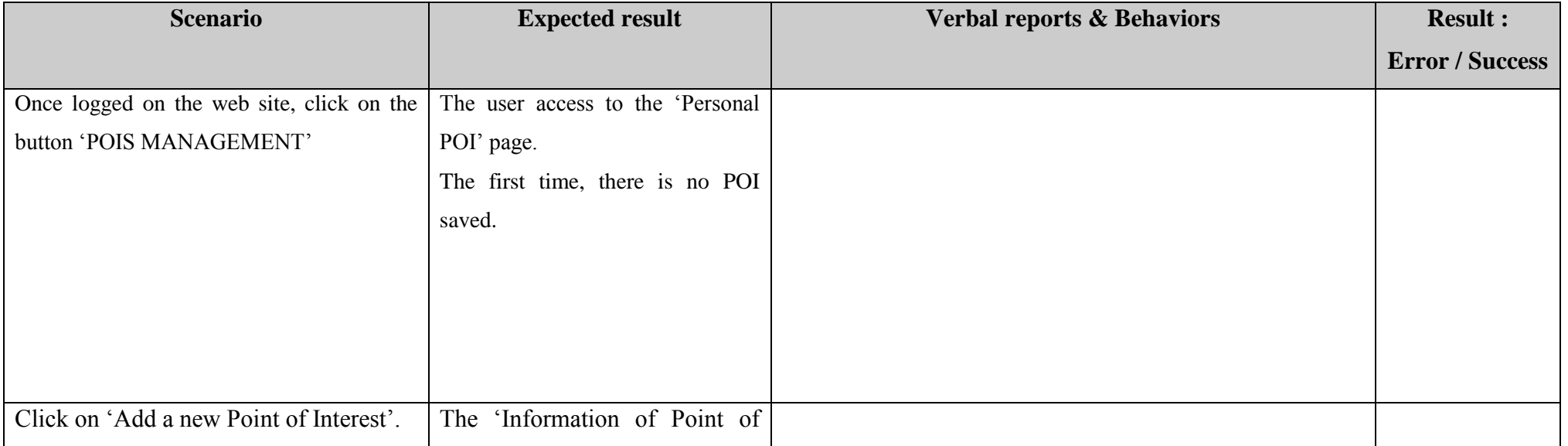

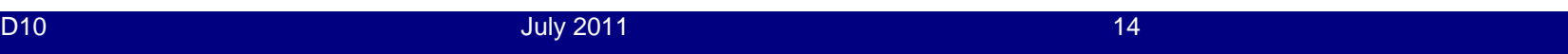

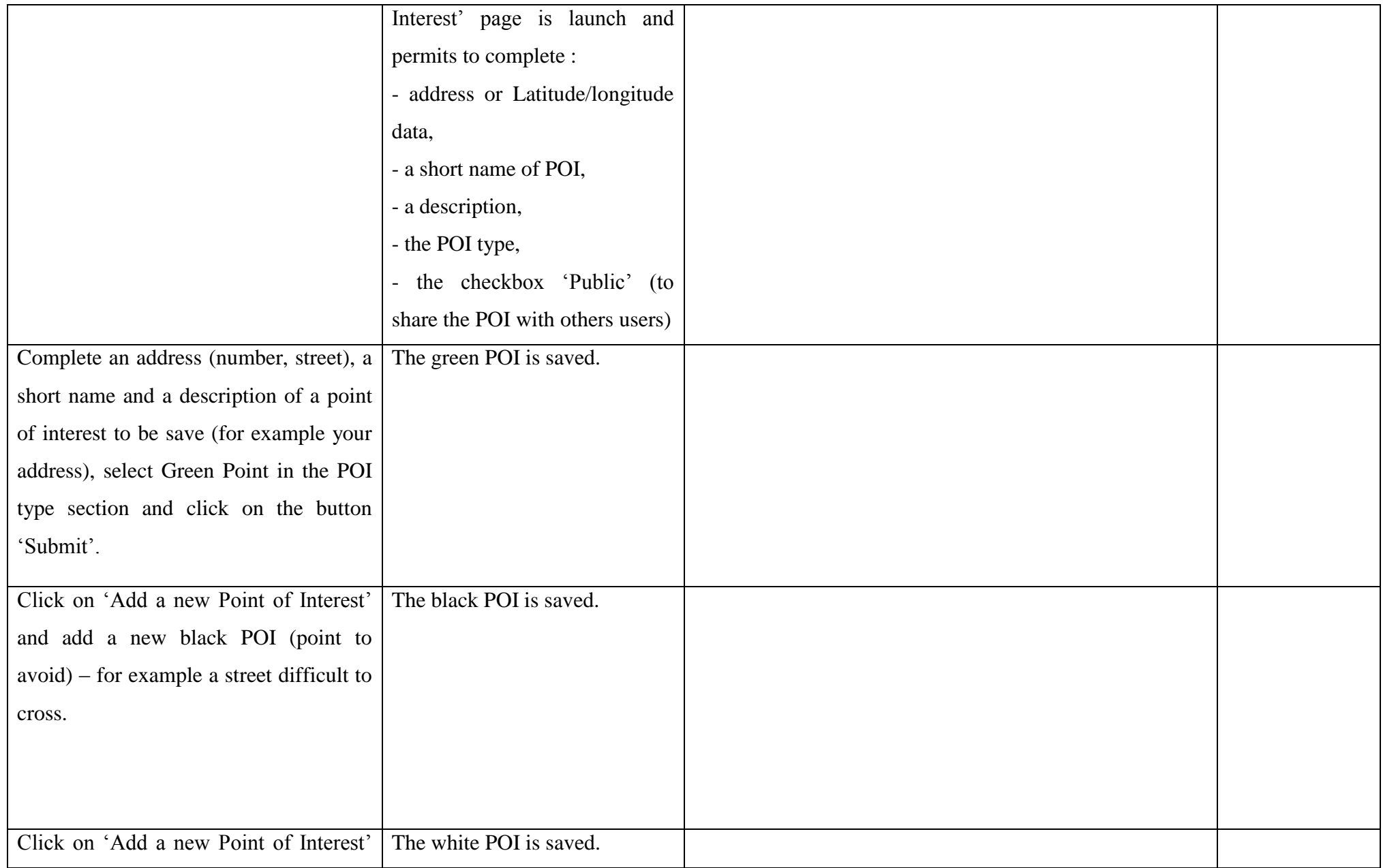

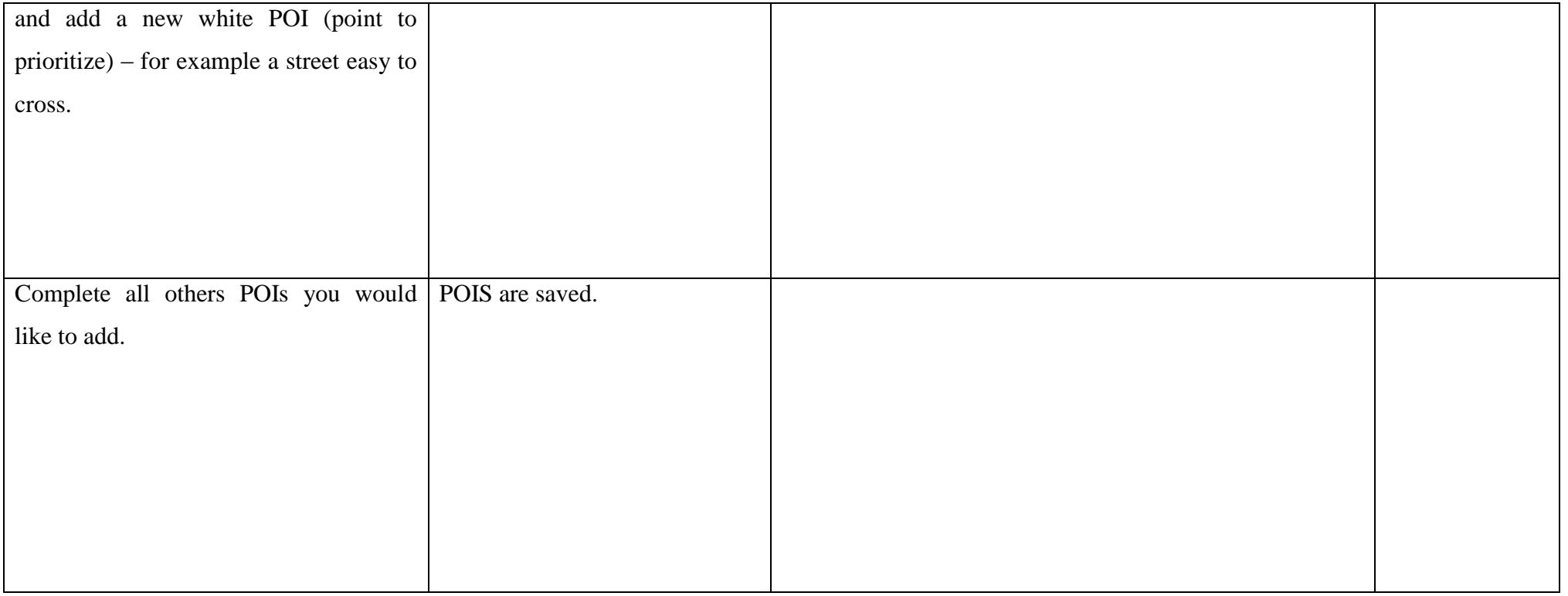

### **3.2.4 WS\_IP\_004: Itinerary preparation**

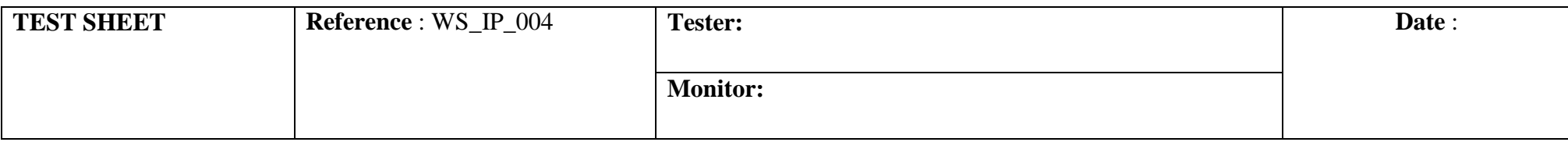

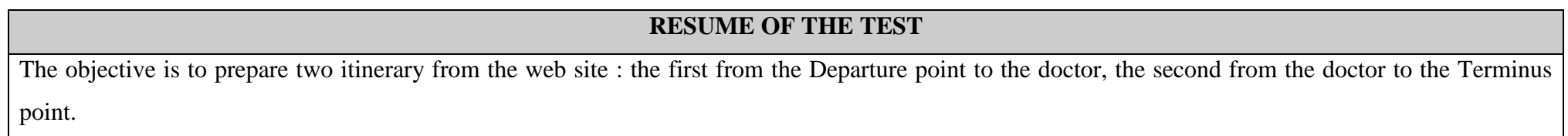

#### **TEST REQUIREMENT**

<span id="page-16-0"></span>The web site has to permit to prepare itinerary file to be transmitted to the embedded system, *"at home without any satellite signal"*

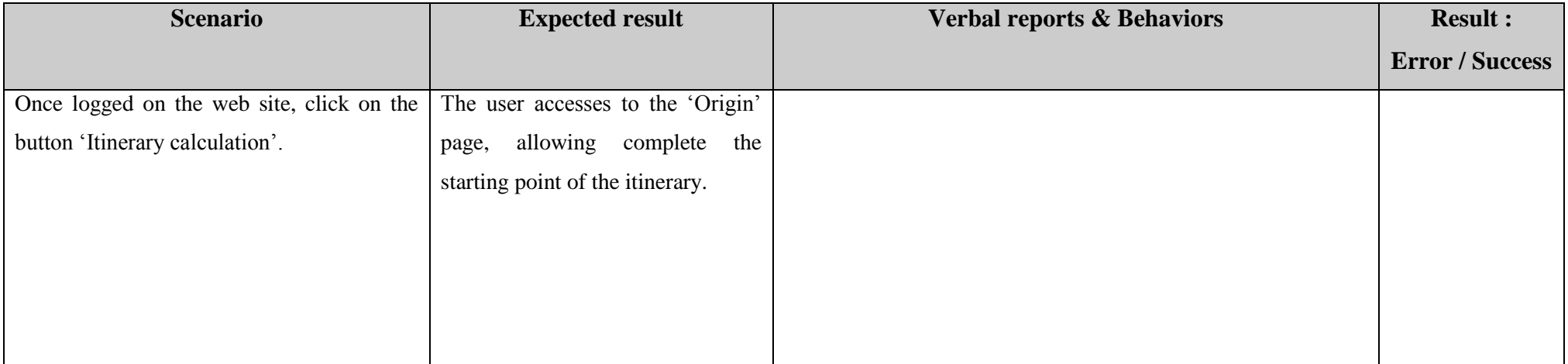

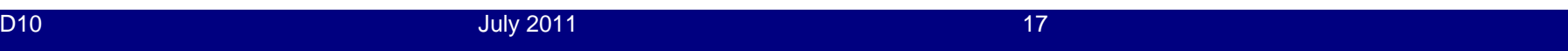

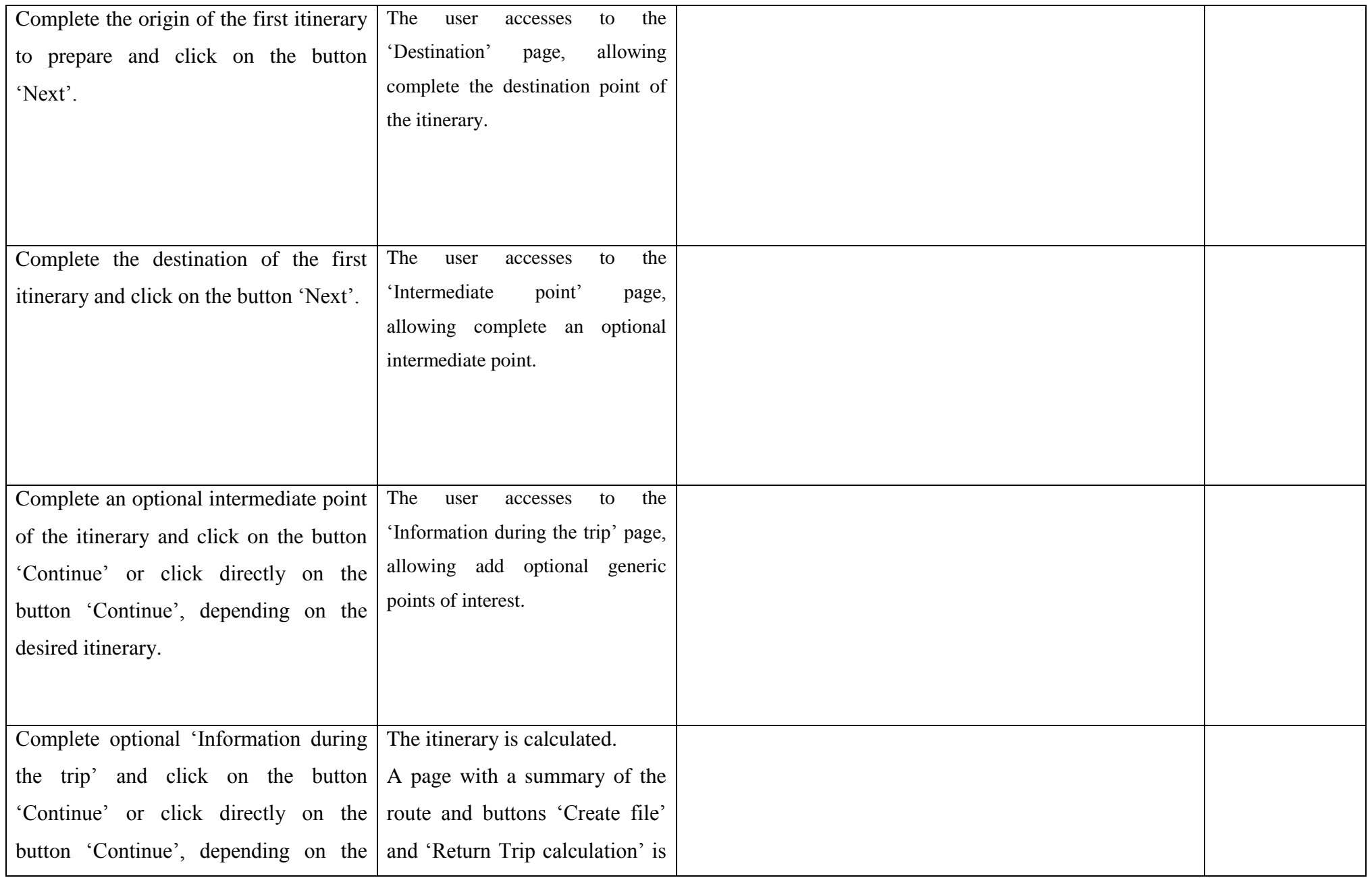

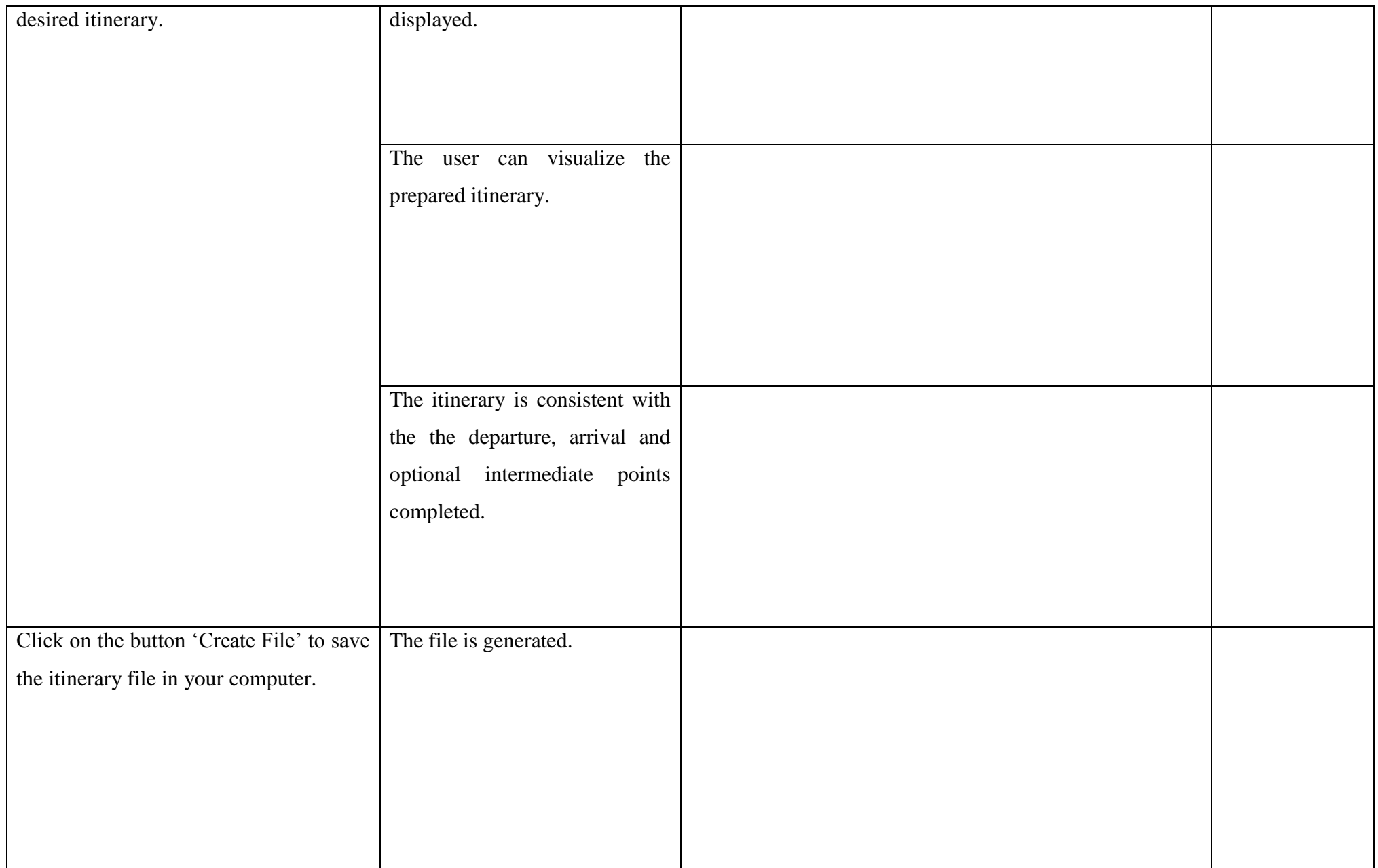

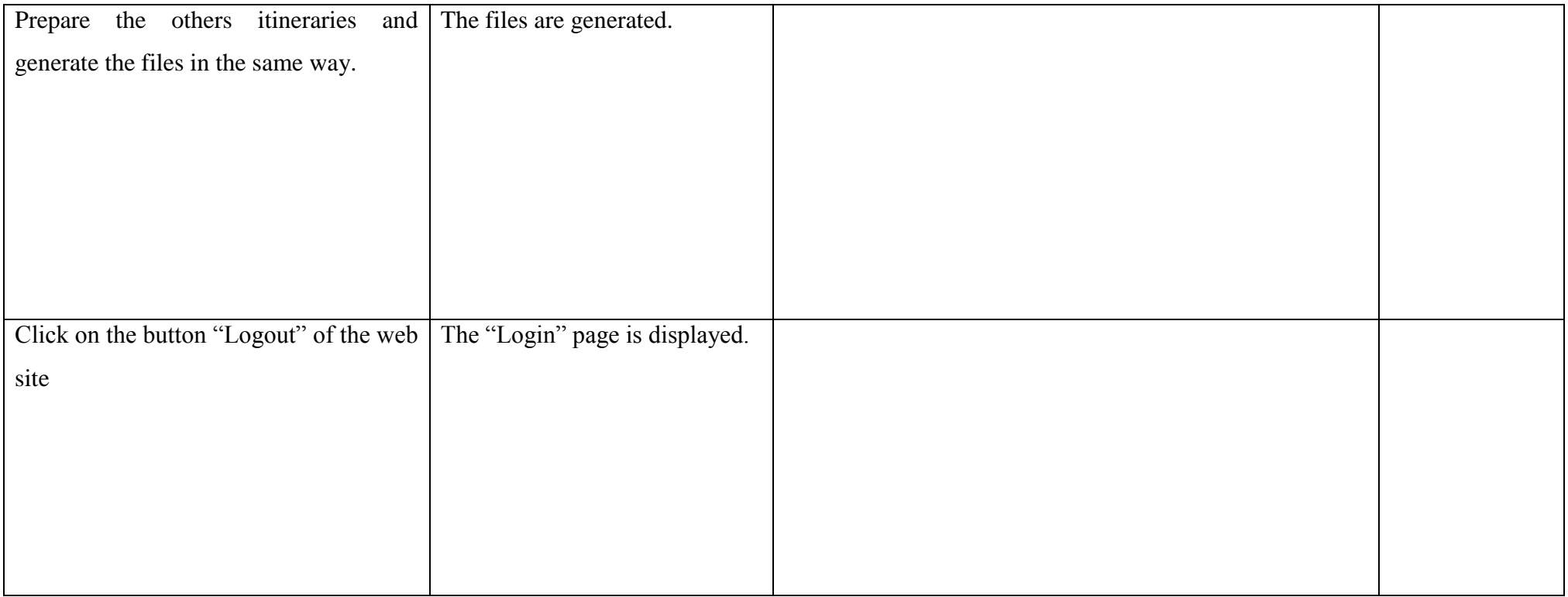

# **3.2.5 AM\_CAM\_005: Configuration of Angéo Mobile**

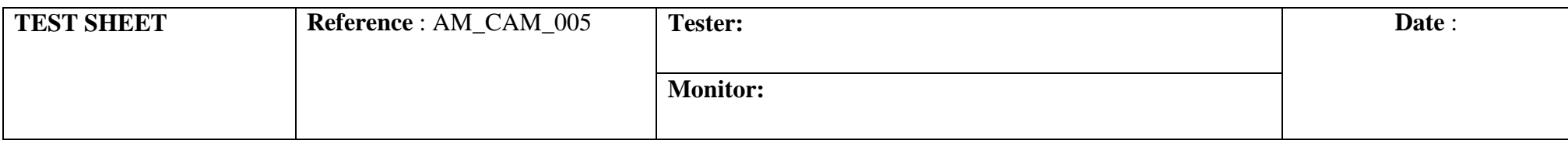

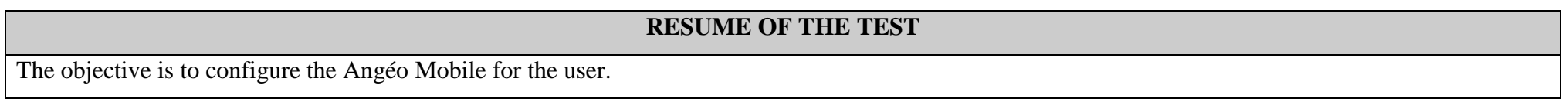

#### **TEST REQUIREMENT**

<span id="page-20-0"></span>Angéo Mobile must switch from French to Spanish and vice-versa.

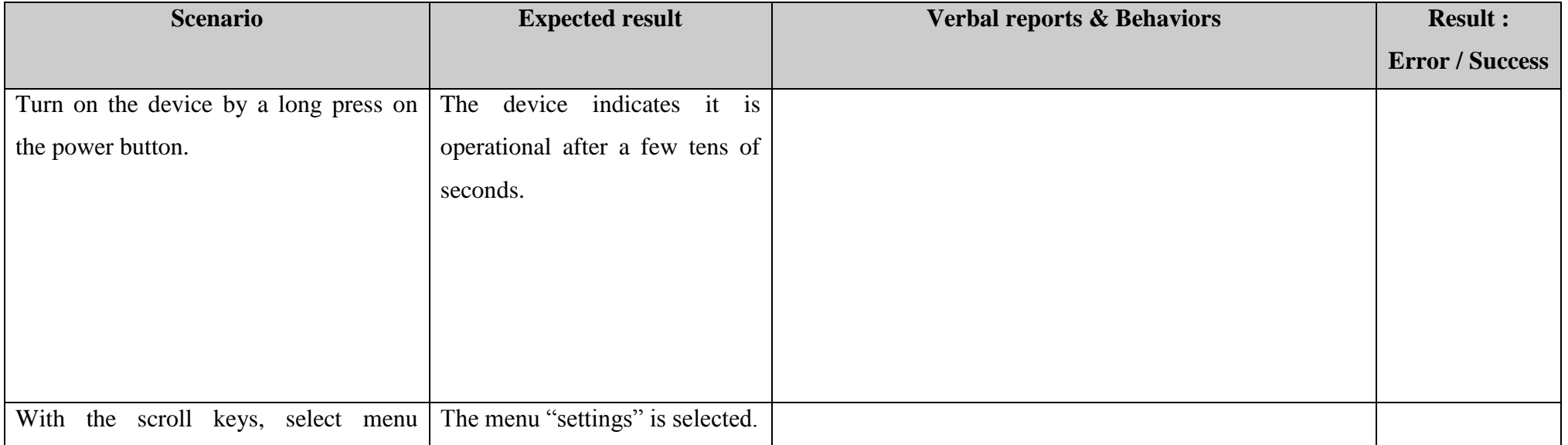

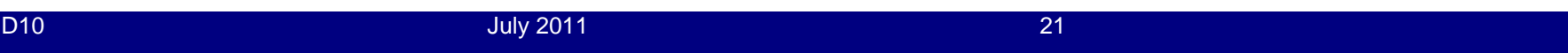

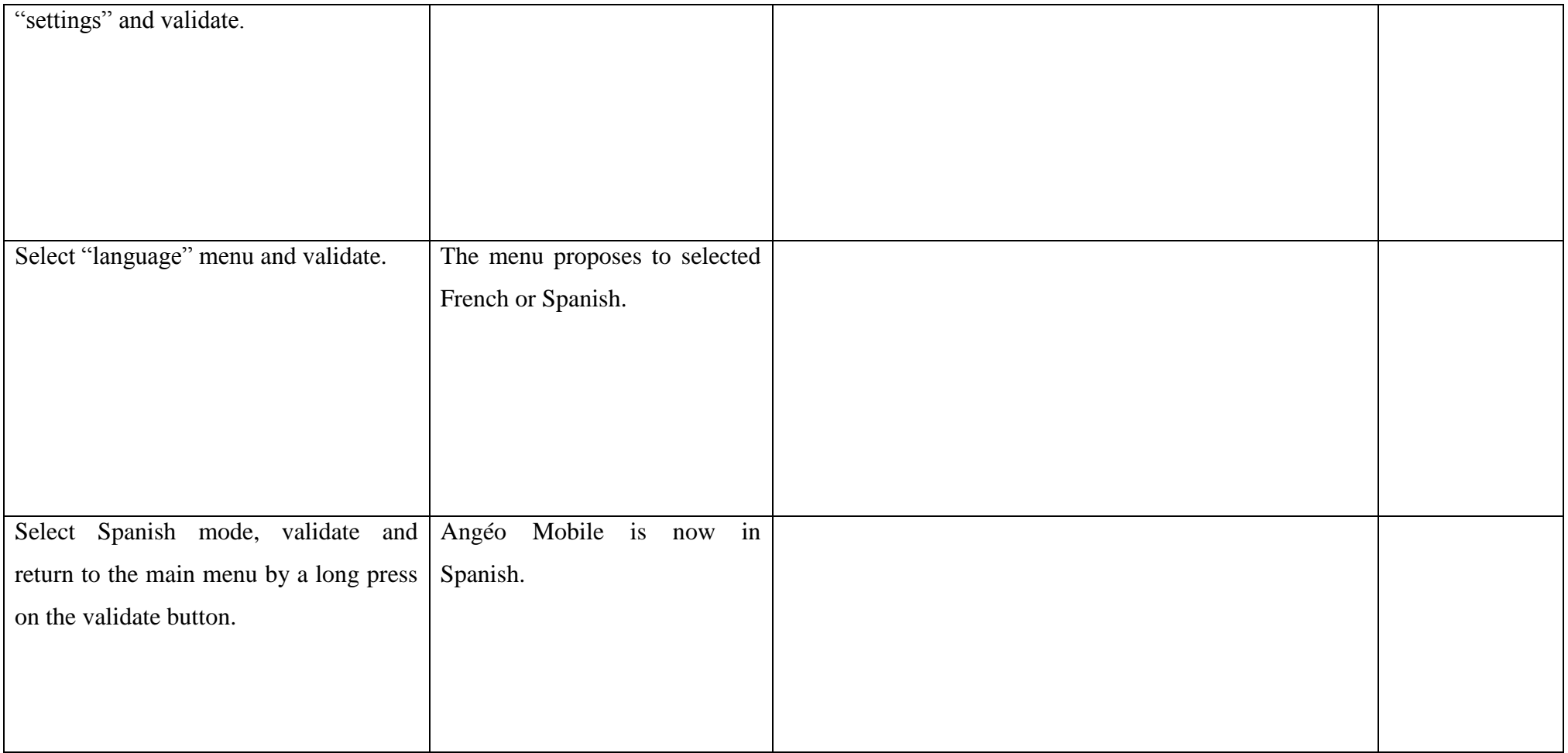

### **3.2.6 AH\_TIF\_006: Transfer Itinerary File**

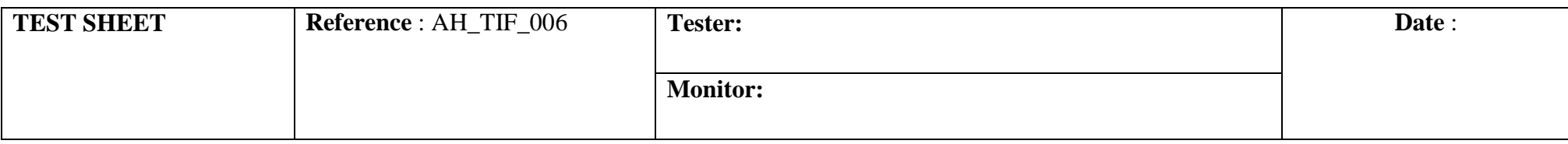

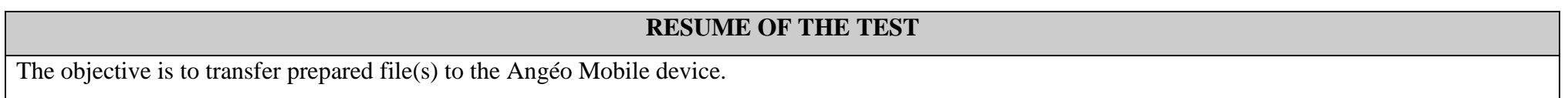

#### **TEST REQUIREMENT**

<span id="page-22-0"></span>The software Angéo Home has to permit to transfer itinerary file from computer to Angéo Mobile device via USB connection.

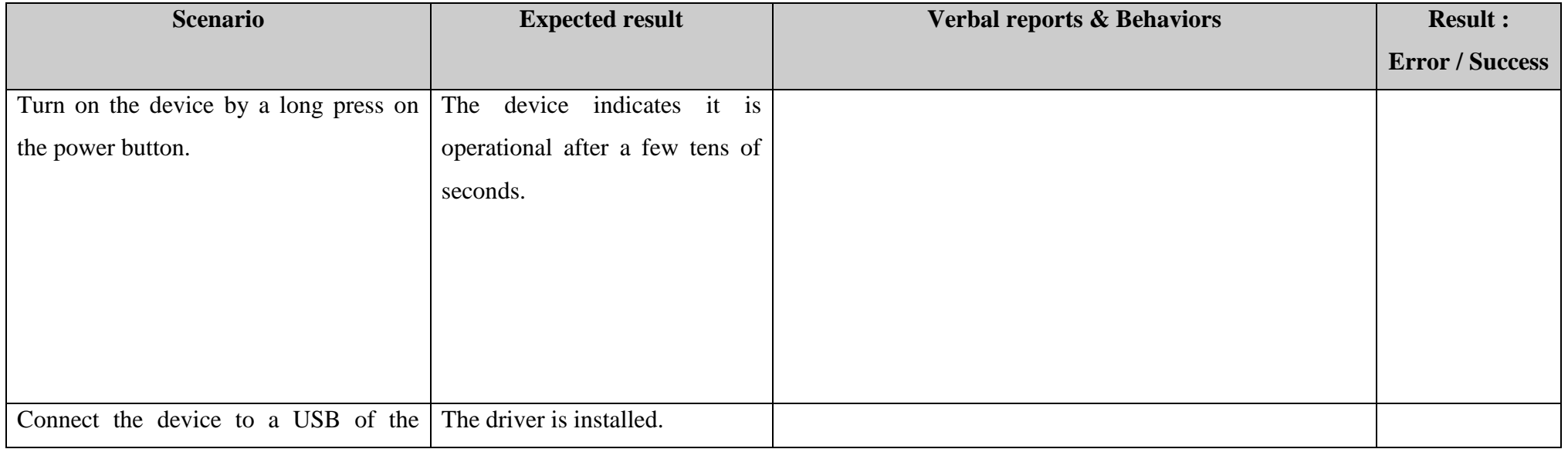

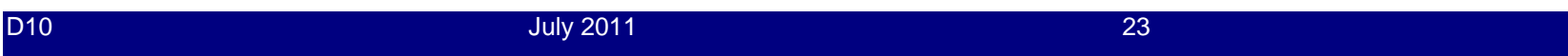

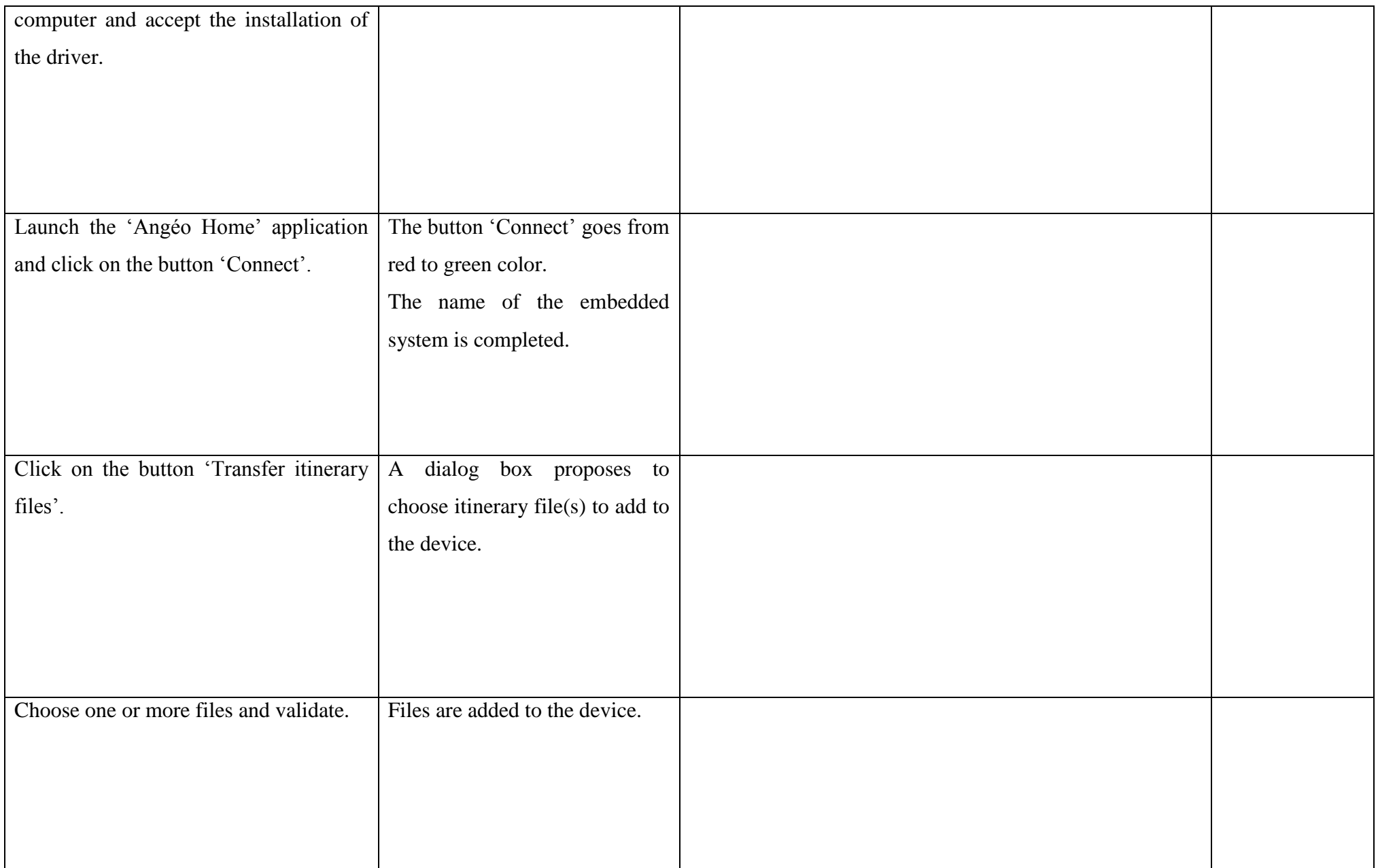

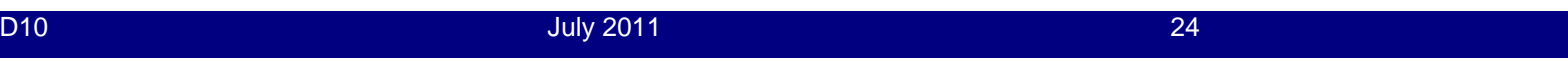

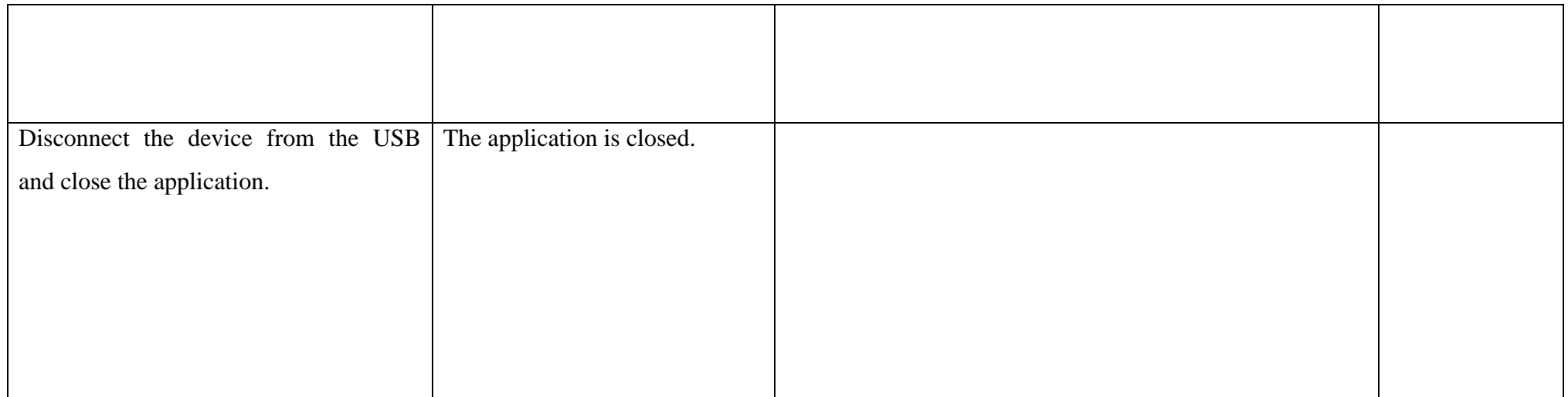

### **3.2.7 AM\_SI\_007: Selection of an itinerary**

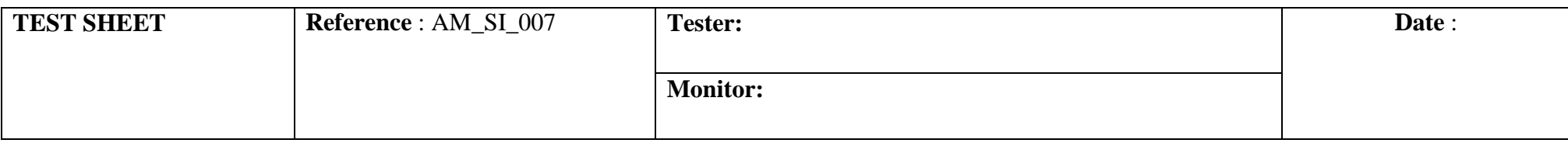

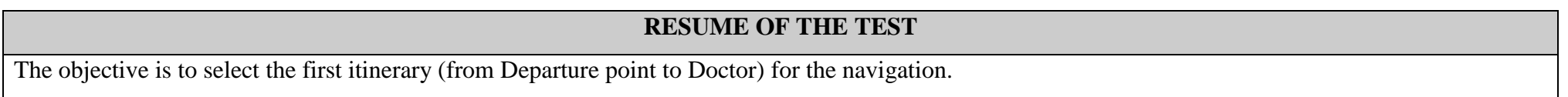

### **TEST REQUIREMENT**

<span id="page-25-0"></span>Angéo Mobile must propose all itineraries prepared and transferred from the web site to the device.

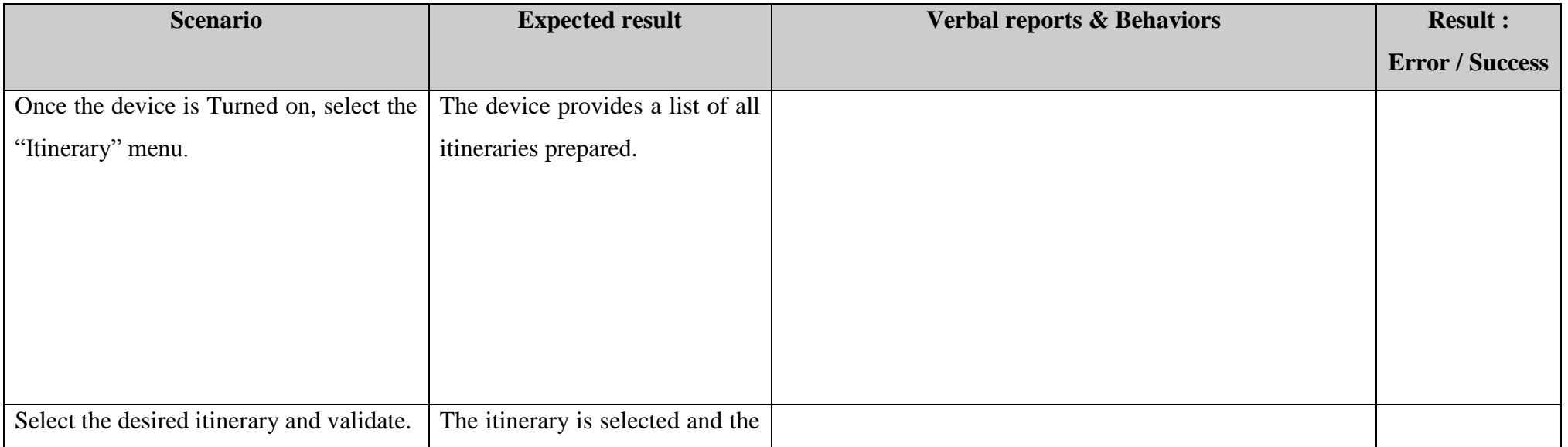

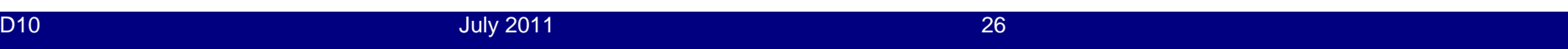

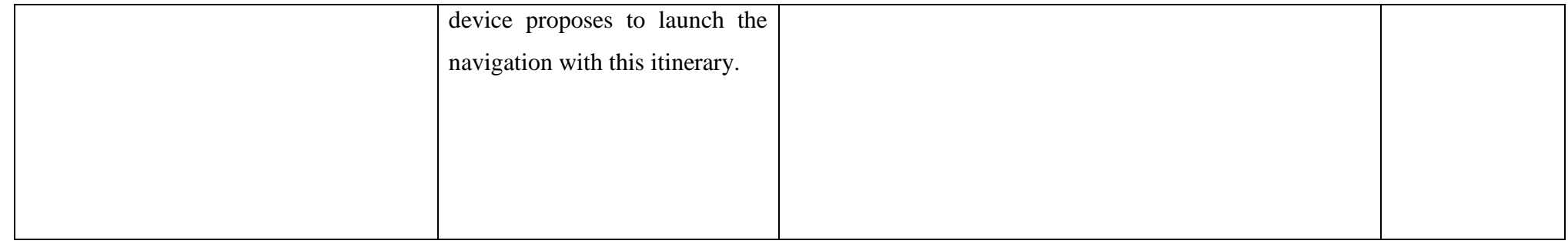

#### **3.2.8 AM\_PN\_008: Multi-modal navigation**

**•** For the test below, the monitor will plot on the map the path followed by the user.

<span id="page-27-0"></span>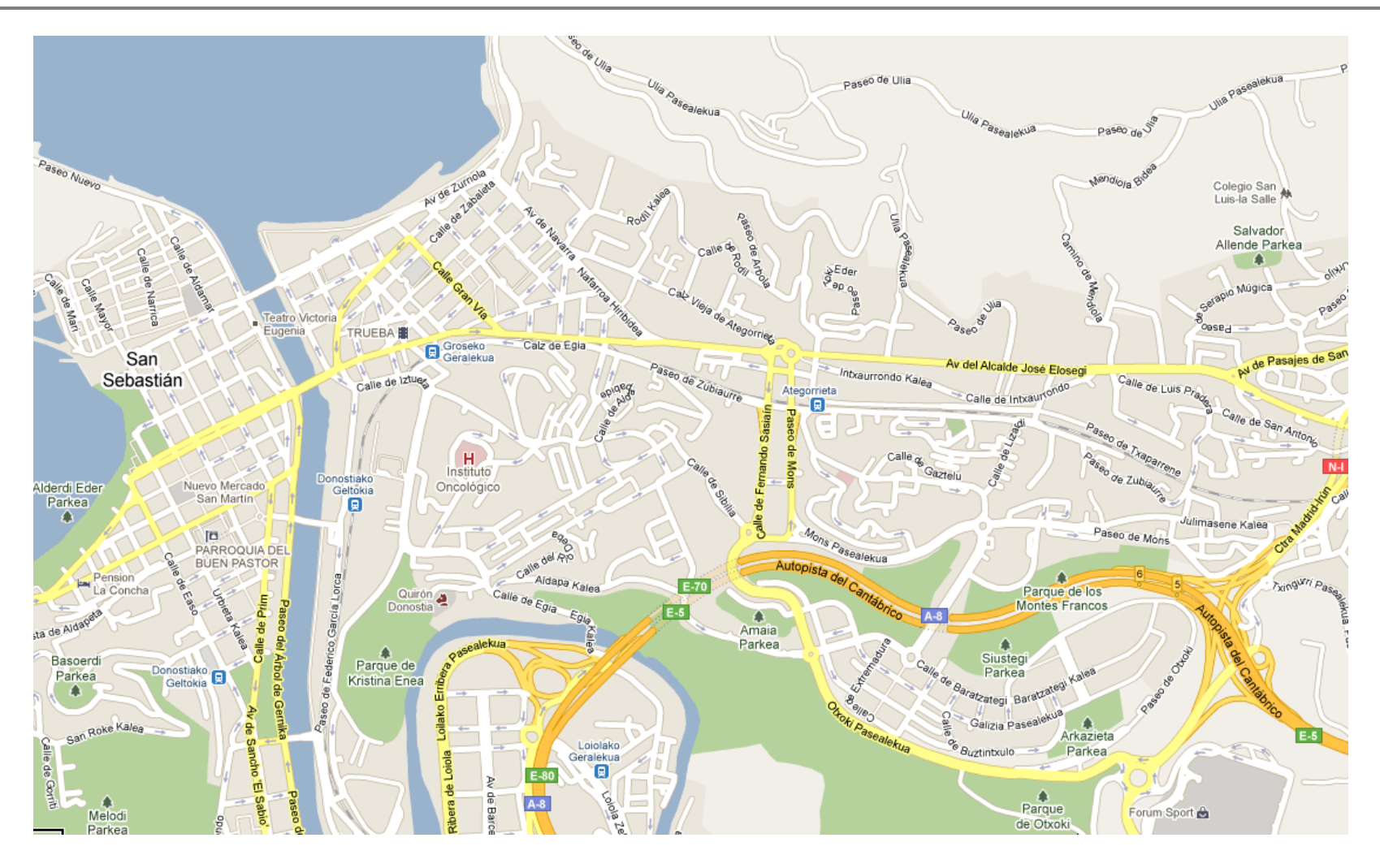

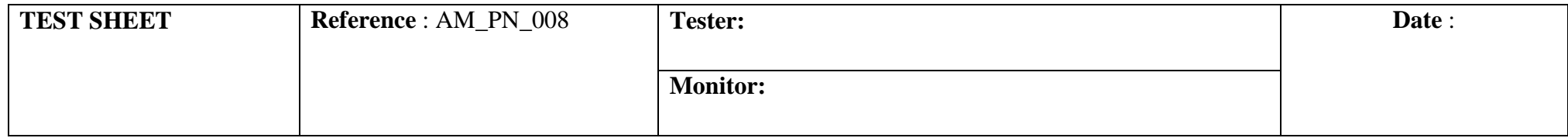

#### **RESUME OF THE TEST**

The objective is to validate the navigation following a prepared itinerary from the web site (the first itinerary).

#### **TEST REQUIREMENT**

Angéo Mobile has to guide visually impaired people and blind people (with dog and/or white cane), telling them concisely and precisely where and when *"to turn left, right or go straight on"*.

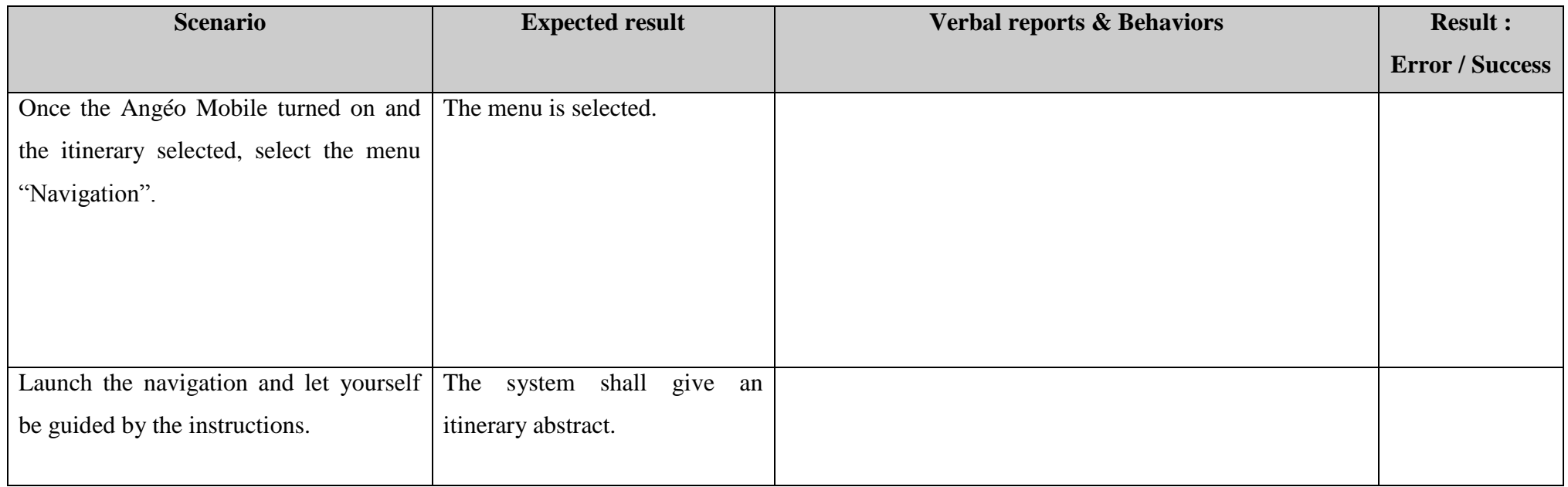

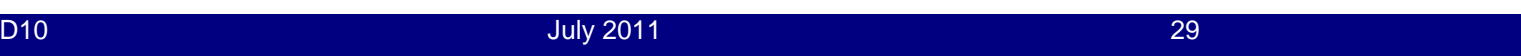

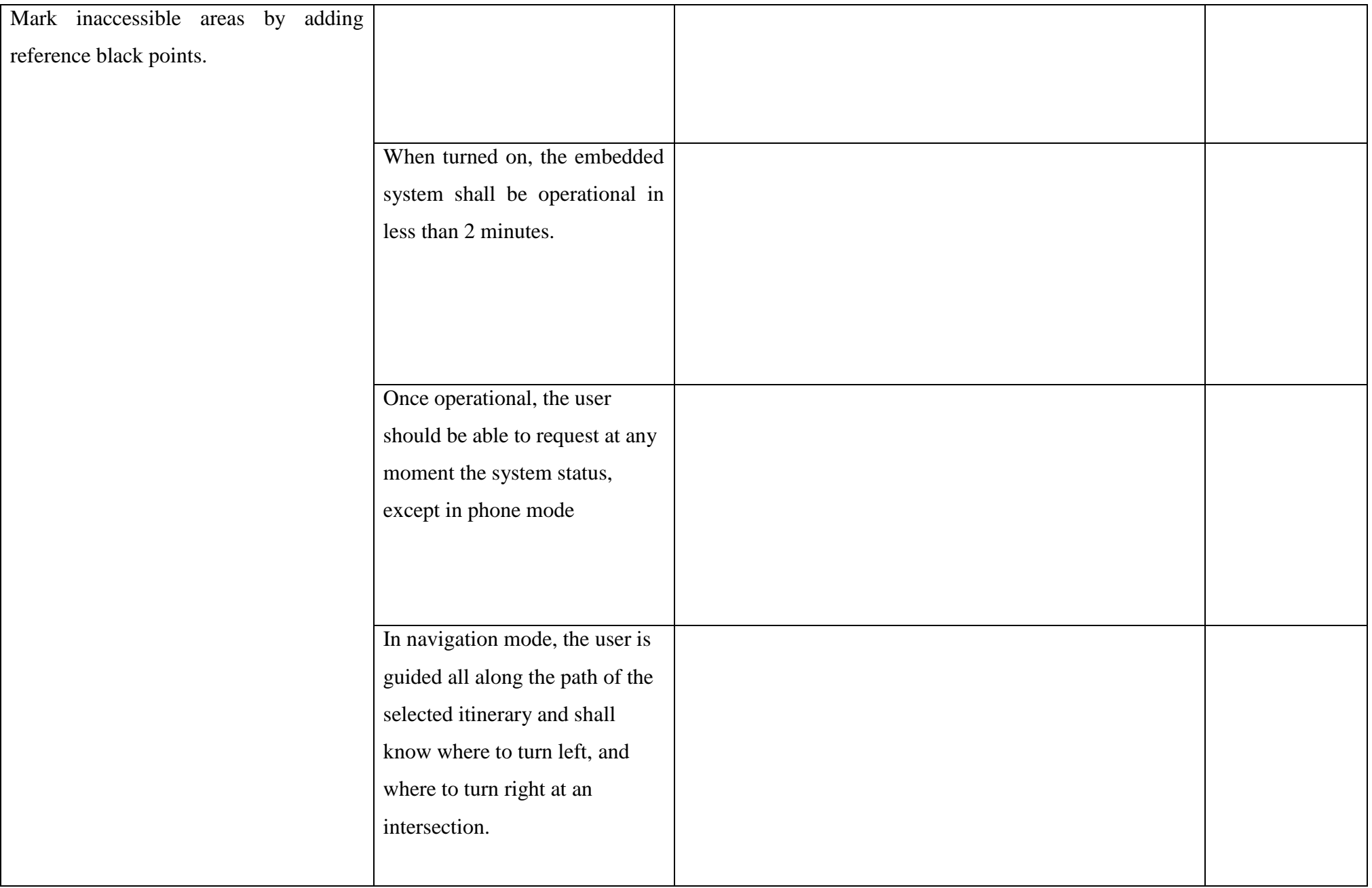

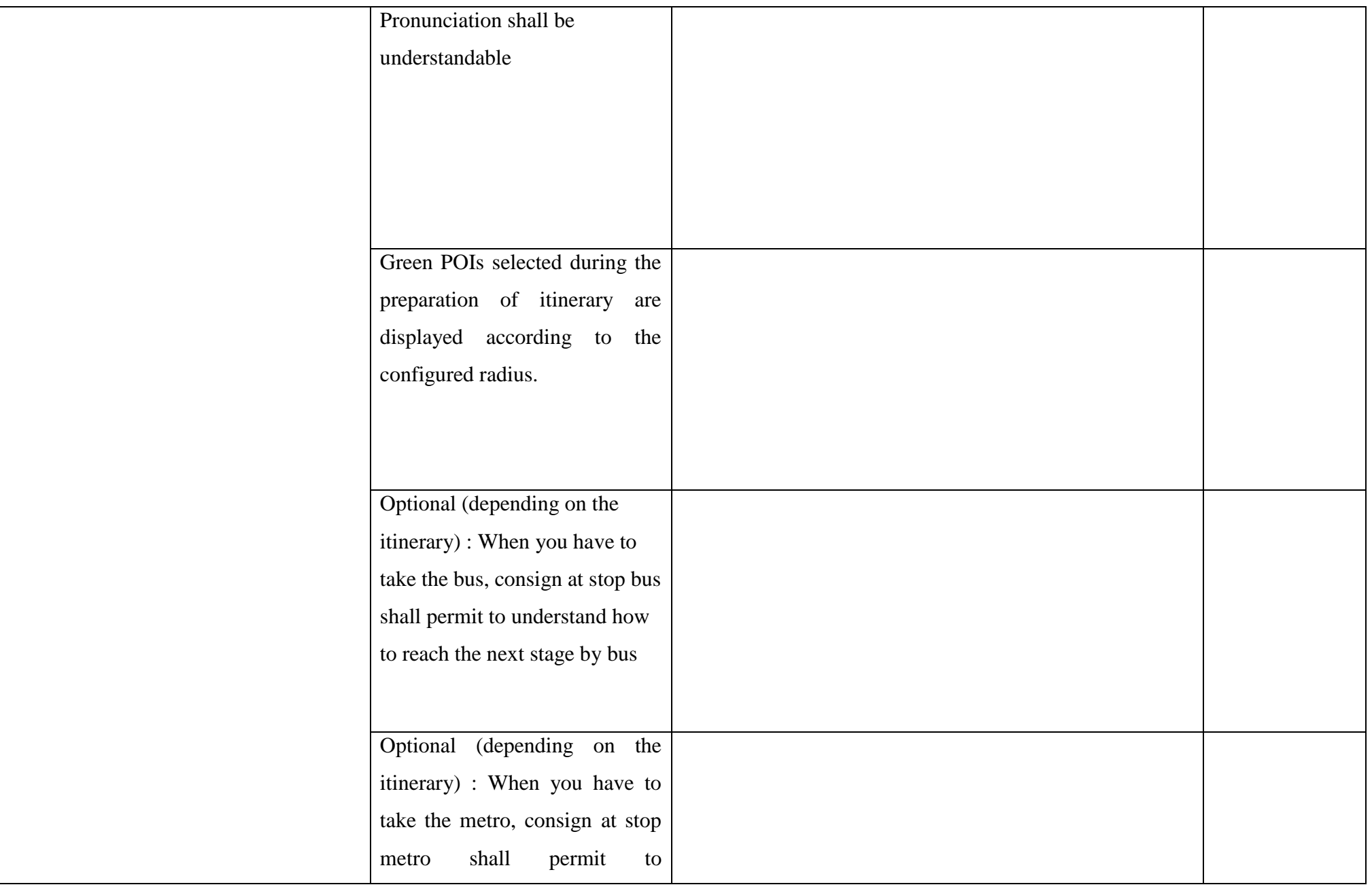

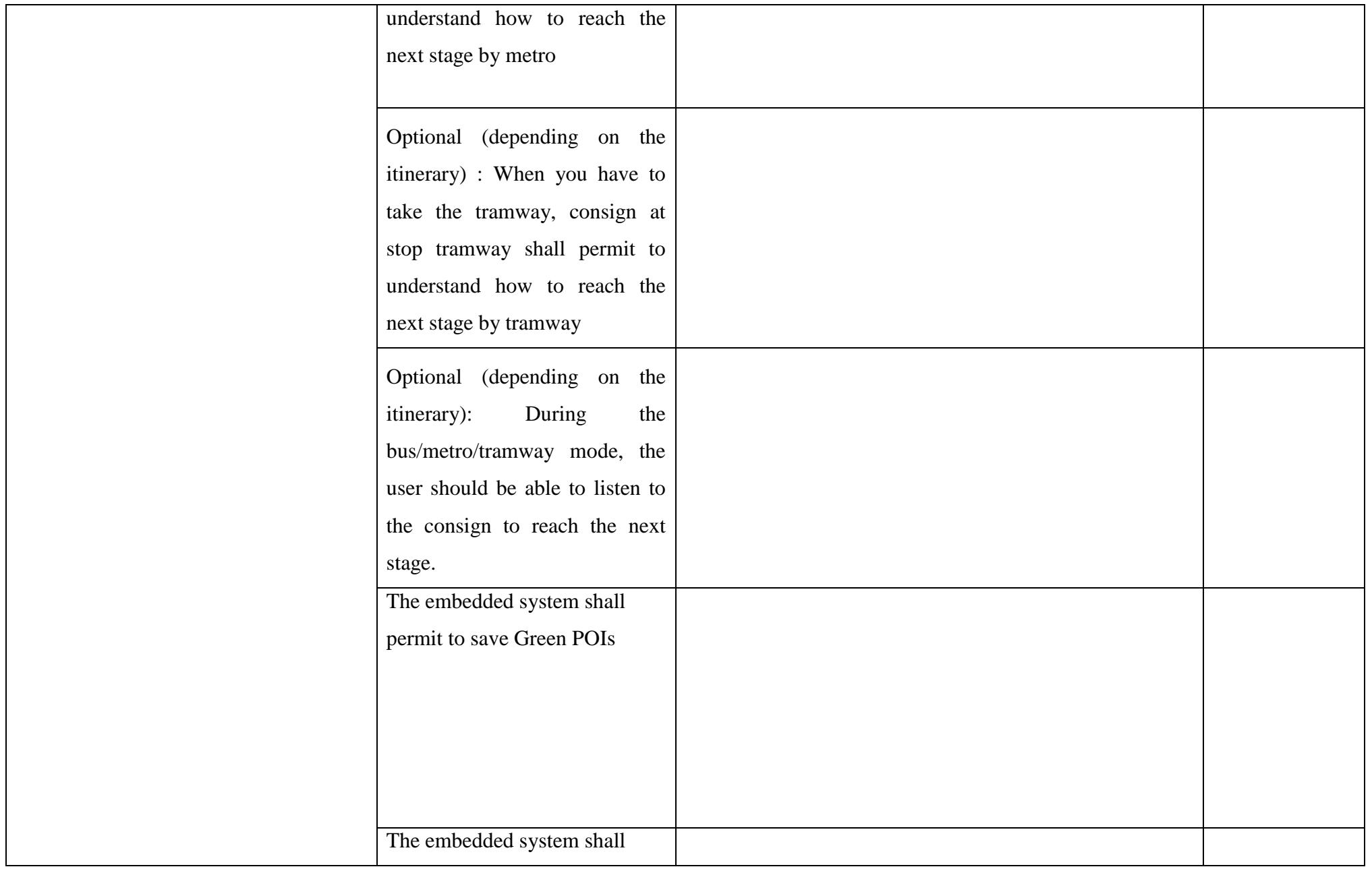

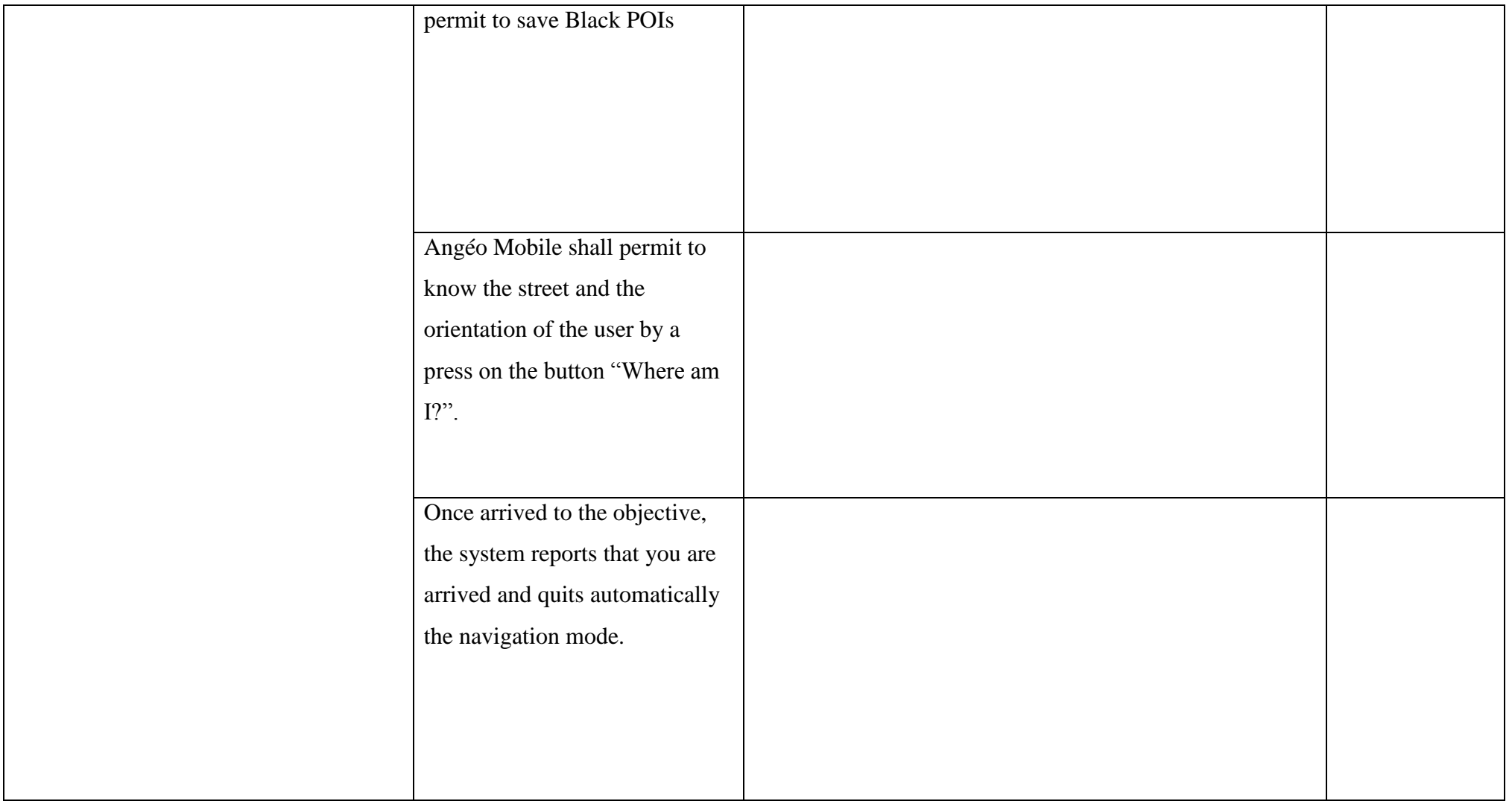

#### **3.2.9 AM\_CAH\_009: Contact Angéo Help**

**•** For the test below, the monitor will plot on the map the path followed by the user.

<span id="page-33-0"></span>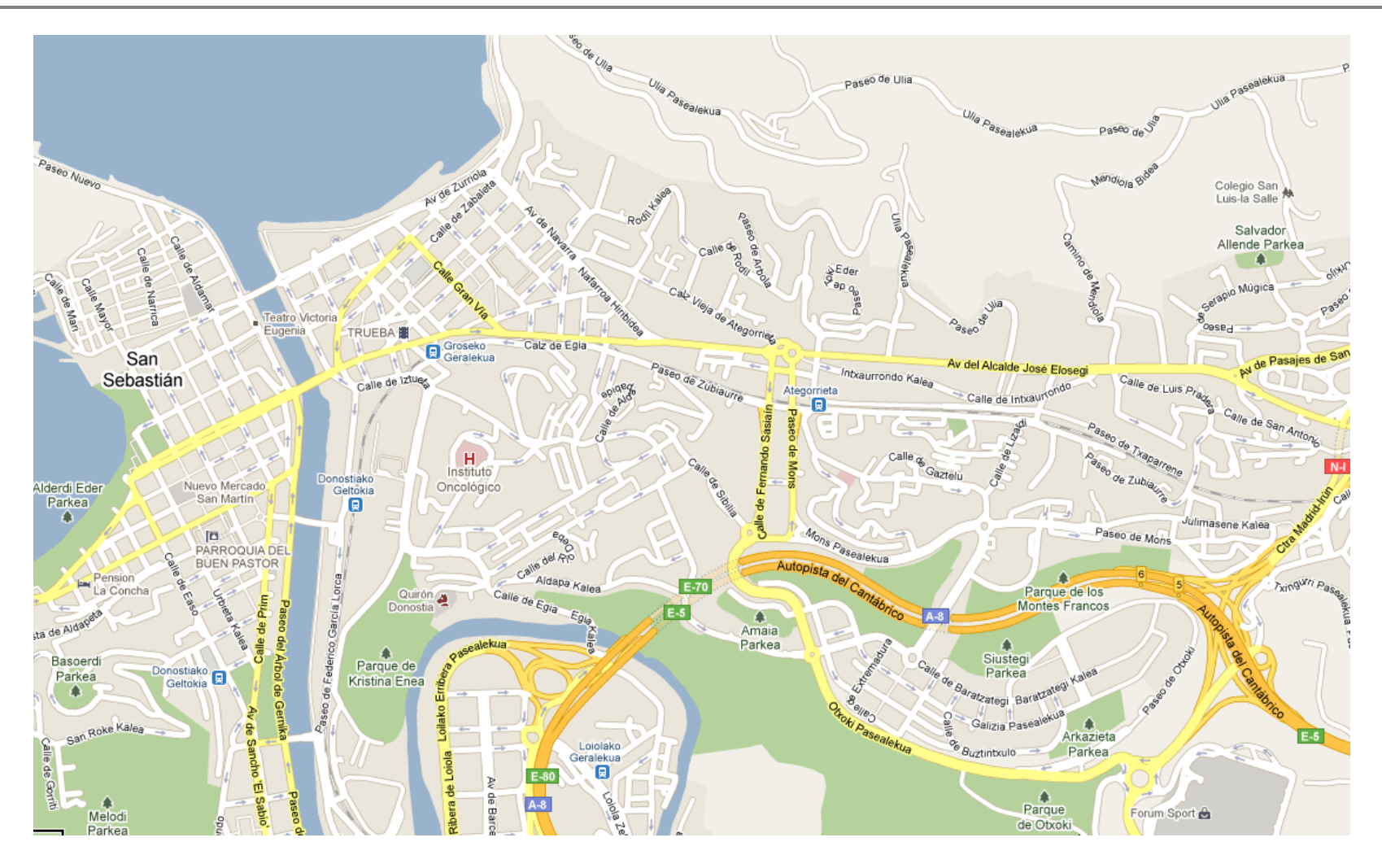

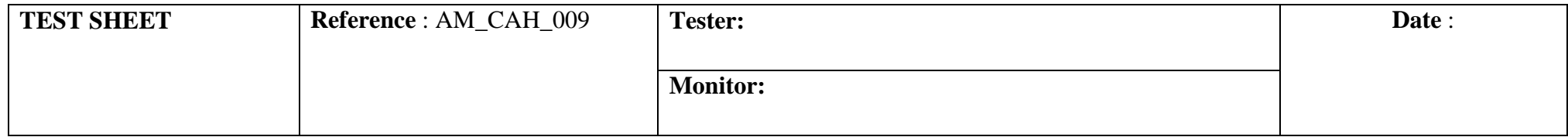

#### **RESUME OF THE TEST**

The tester is arrived at the doctor and need to go to a pharmacy but did not prepare this itinerary. So he will contact Angéo Help to explain his problem and will receive new itinerary to go to the pharmacy and then to go from the pharmacy to the arrival point.

The objective is to validate the communication with Angéo Help, the transmission of the position during the call and the preparation and transfer of new itineraries.

#### **TEST REQUIREMENT**

The system must be *"error tolerant"* and must permit to the user to contact in real-time a call-center to be reassured and/or to obtain another itinerary.

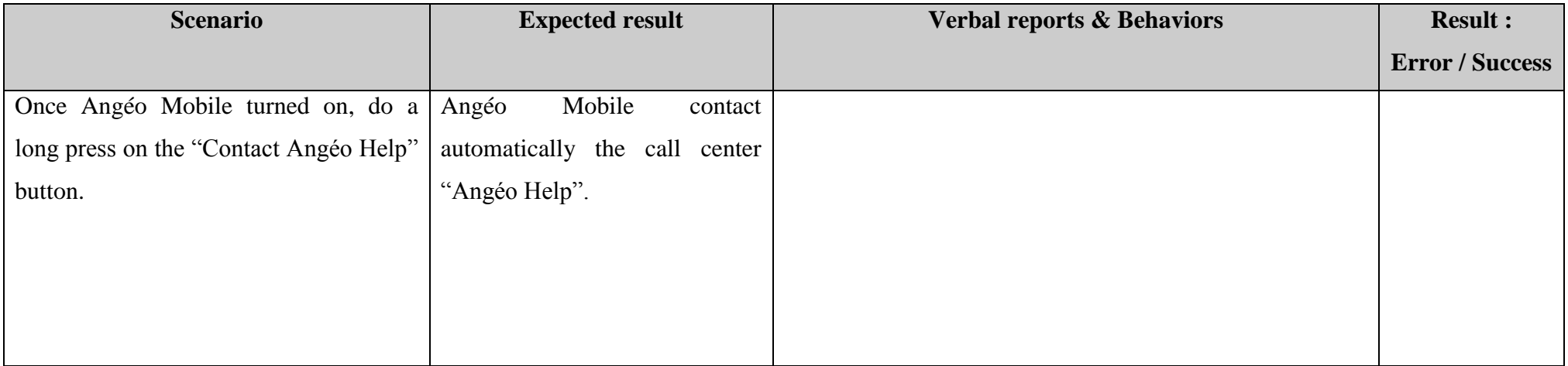

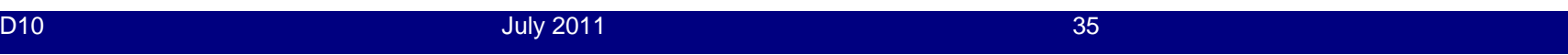

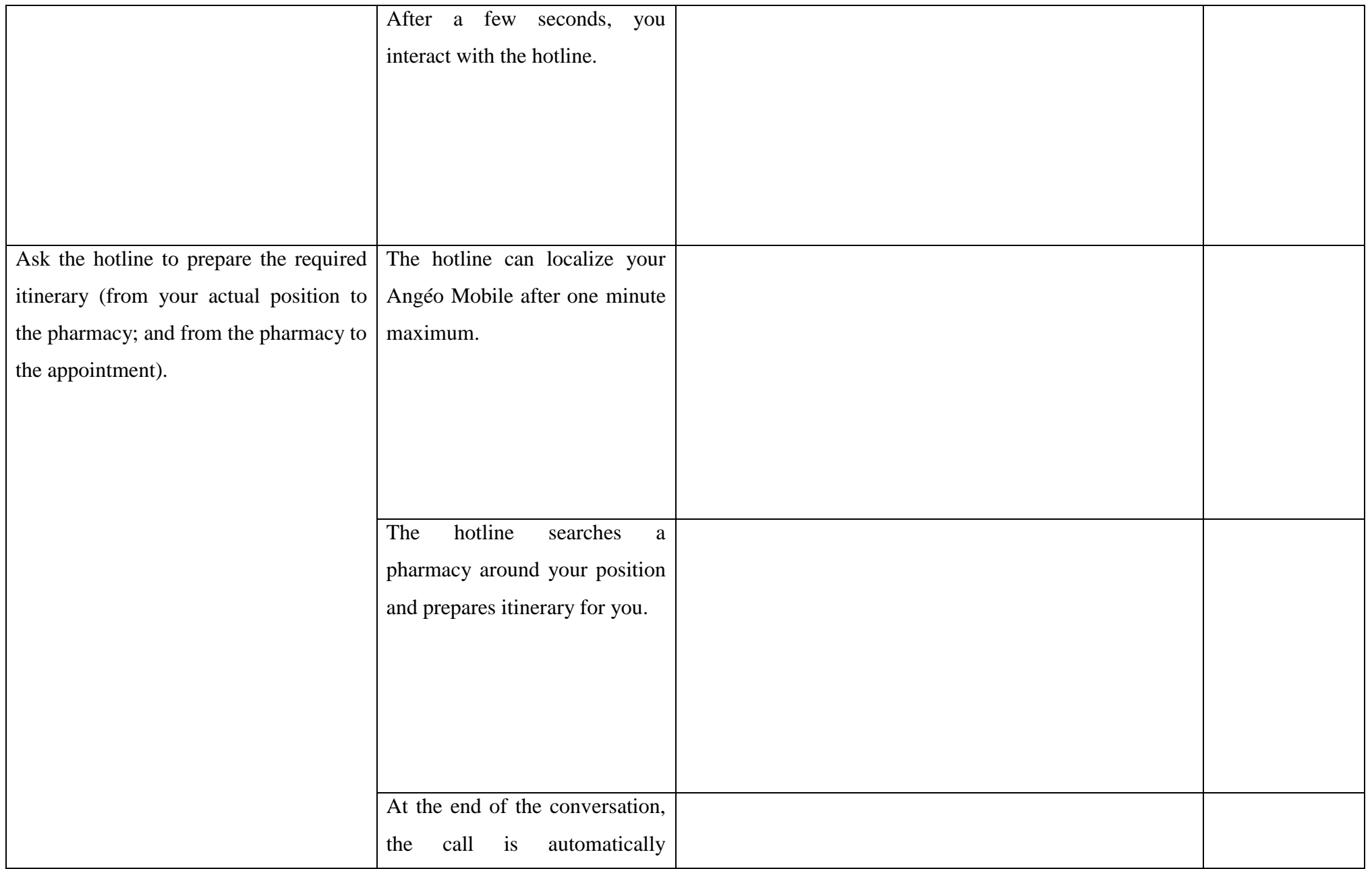

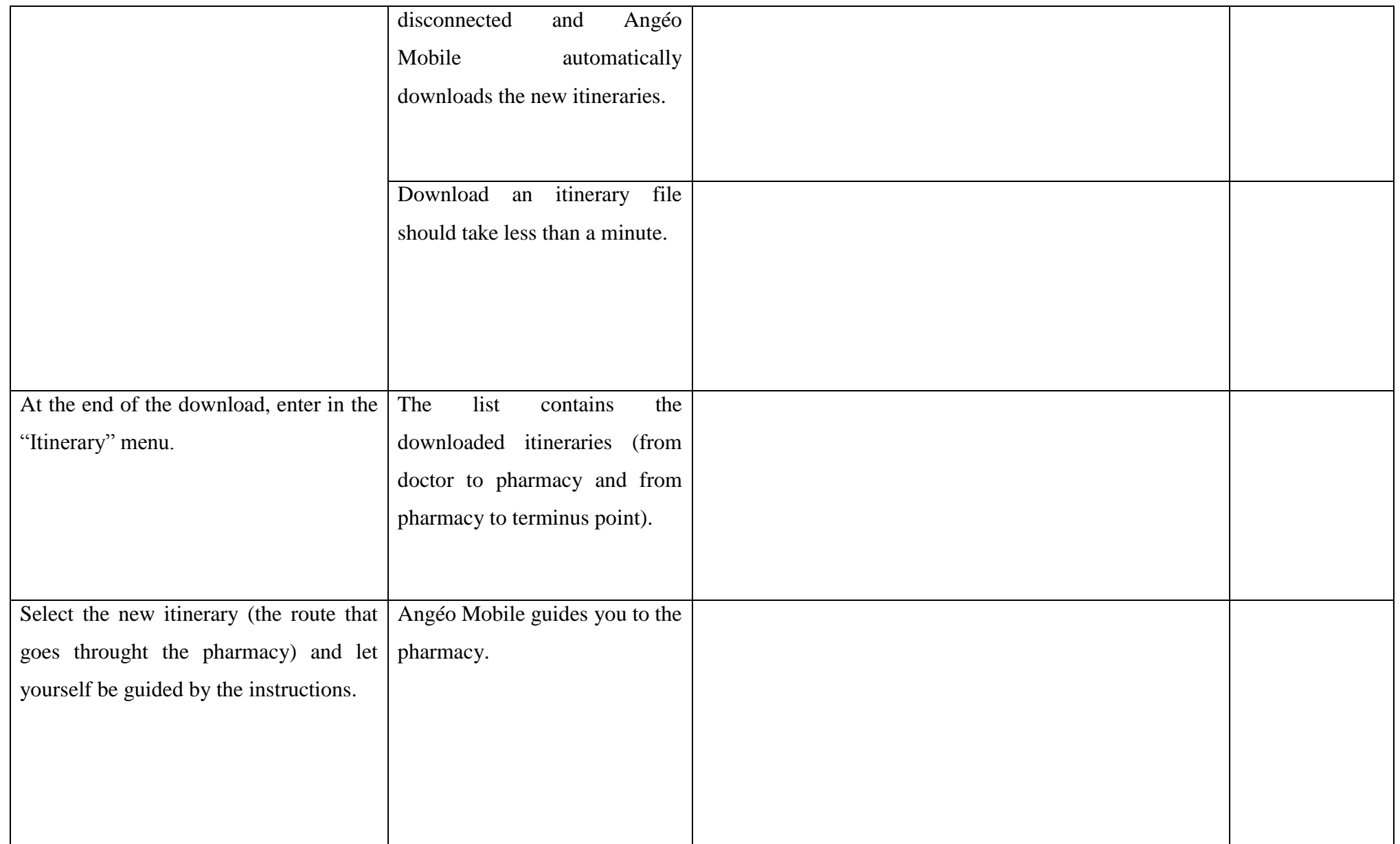

#### **3.2.10 AM\_IR\_010: Itinerary recalculation**

**•** For the test below, the monitor will plot on the map the path followed by the user.

<span id="page-37-0"></span>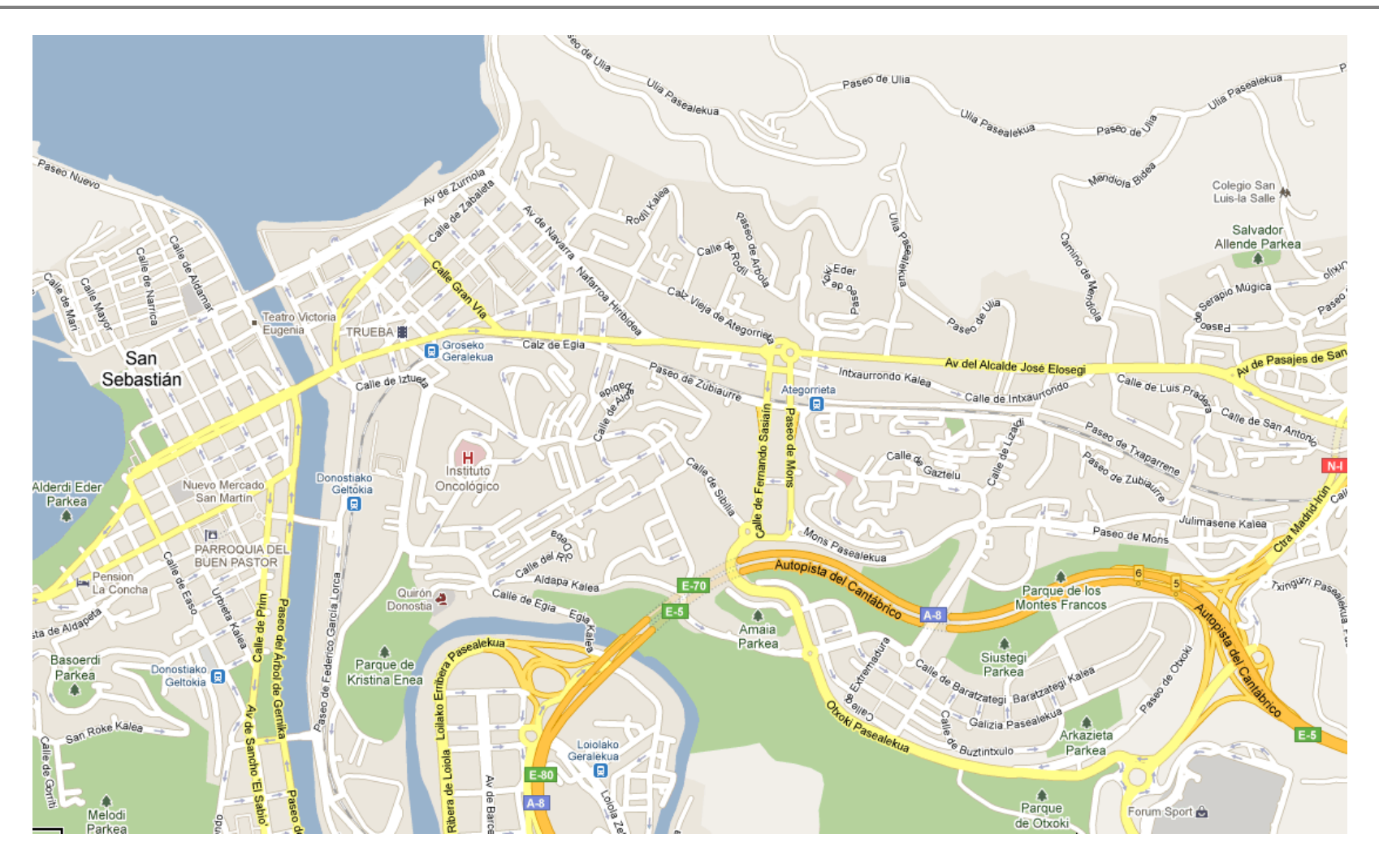

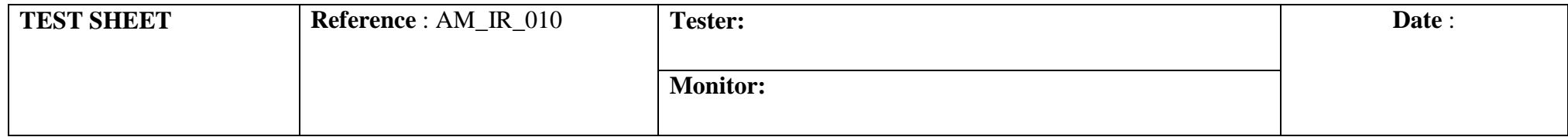

#### **RESUME OF THE TEST**

Once arrived to the pharmacy, the tester would like to go to the terminus point.

After a few meters, the tester will realize that a part of the route is too difficult to cross (for example in construction), so he will avoid this part of the path

to trigger an automatic recalculation of route.

The objective is to validate the recalculation of a part of pedestrian itinerary.

#### **TEST REQUIREMENT**

Angéo Mobile has to be able to recalculate a portion of pedestrian itinerary to retrieve the planned itinerary when the user is lost or when a portion of road is under construction.

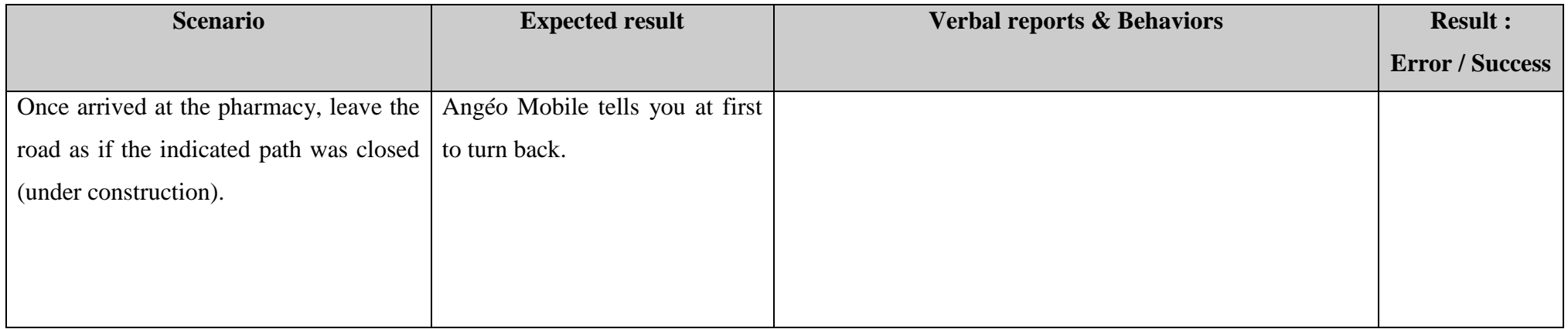

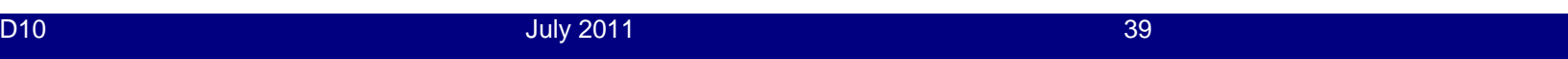

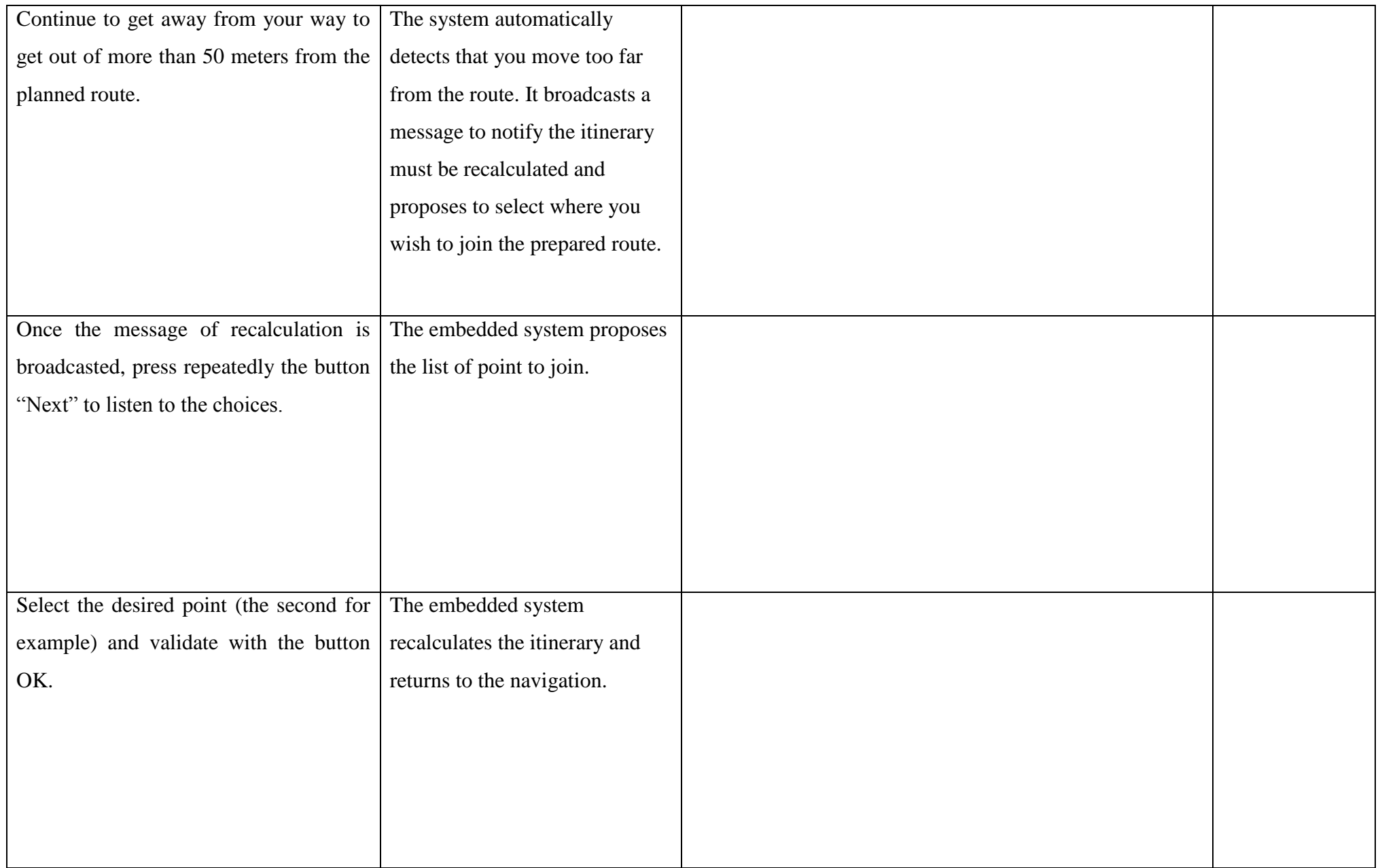

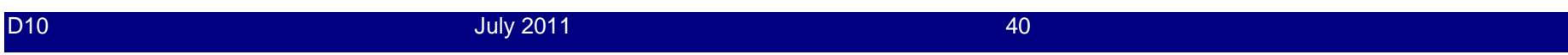

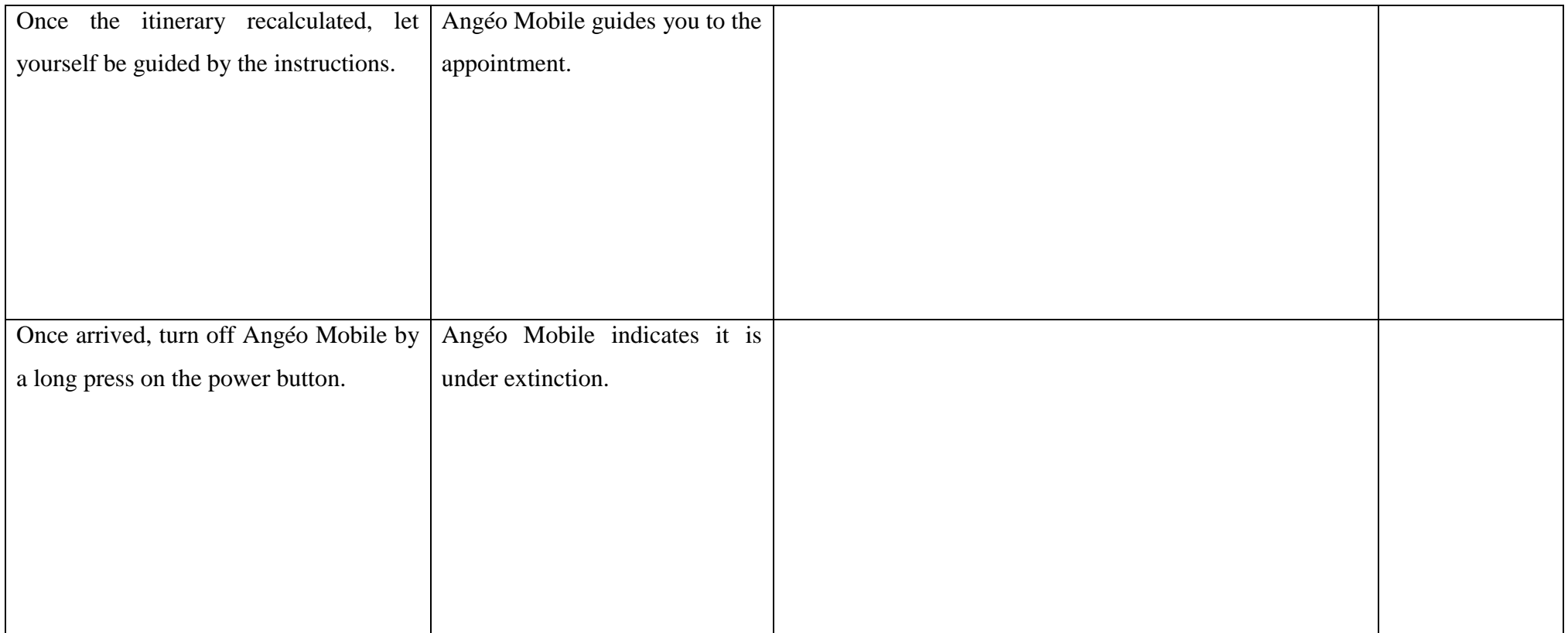

### **3.2.11 AH\_PFR\_011: Point File Recovery**

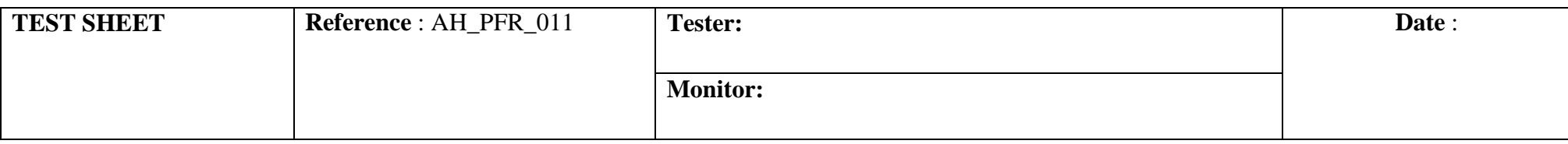

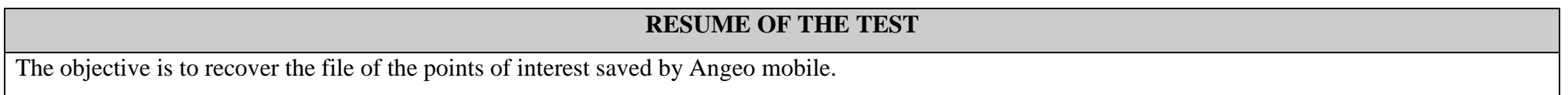

### **TEST REQUIREMENT**

<span id="page-41-0"></span>Angéo Home has to be able to recover the file of point of interest to be uploaded to web site.

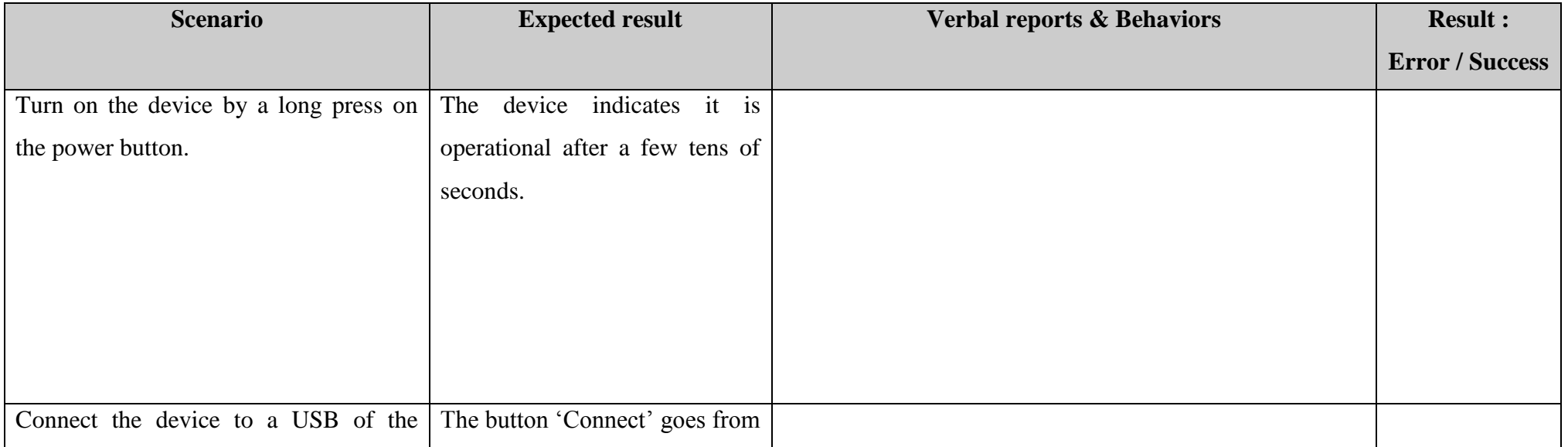

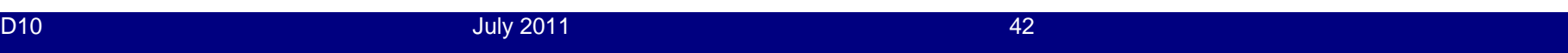

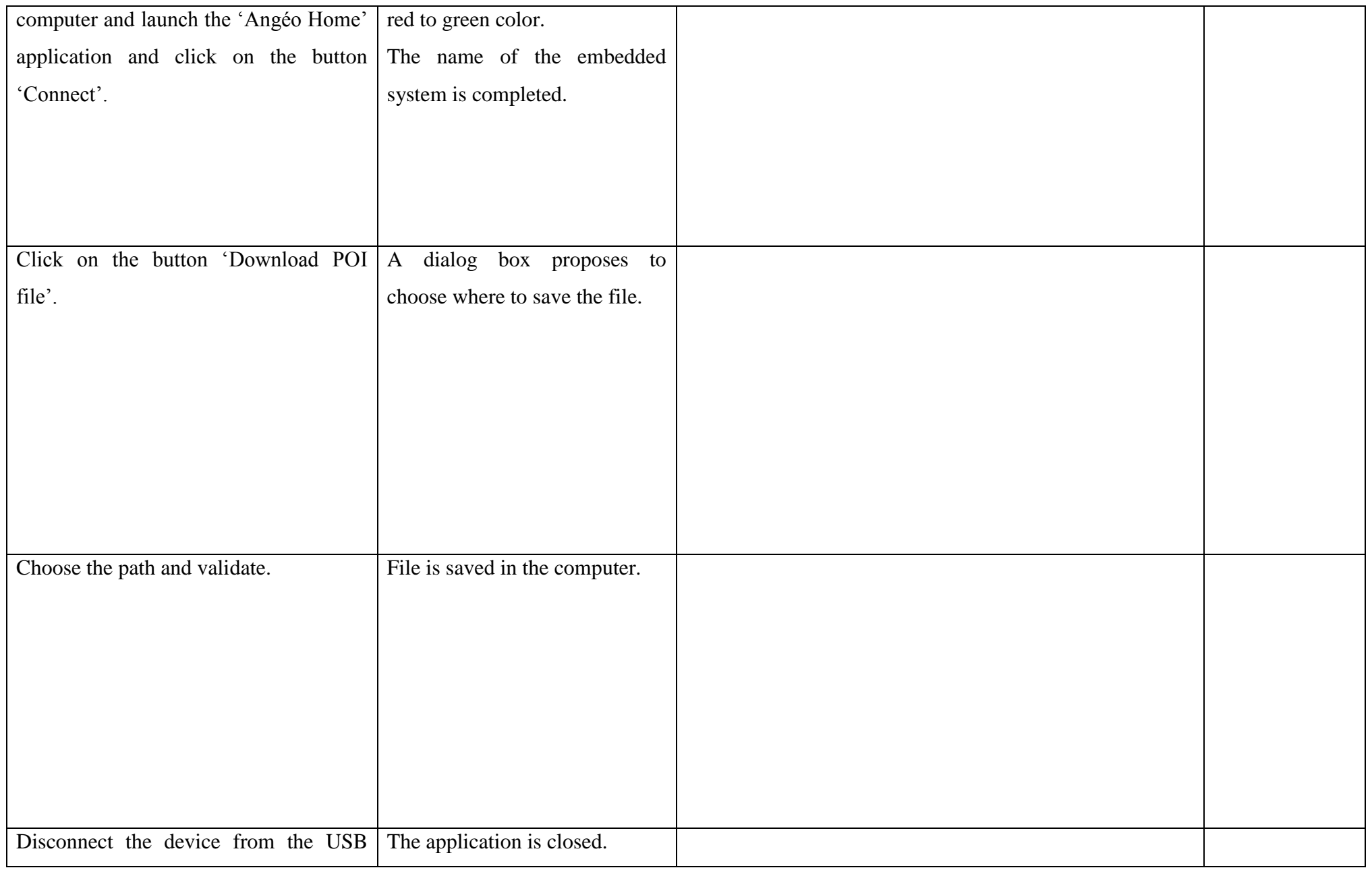

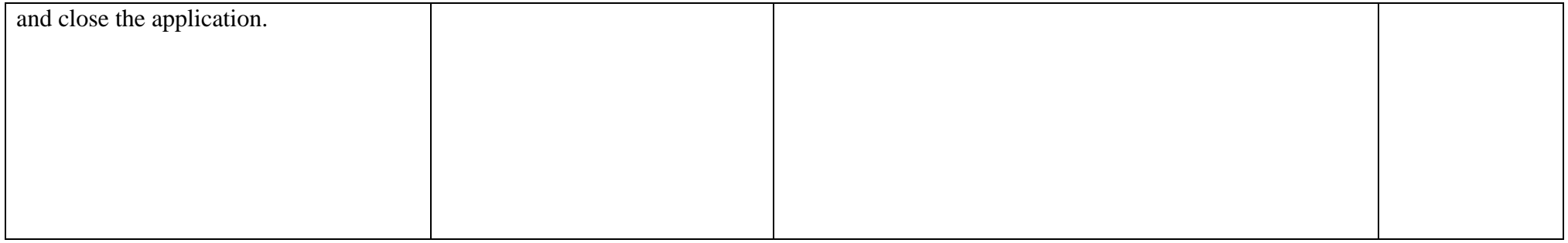

### **3.2.12 WS\_USP\_012: Upload saved Points of interest**

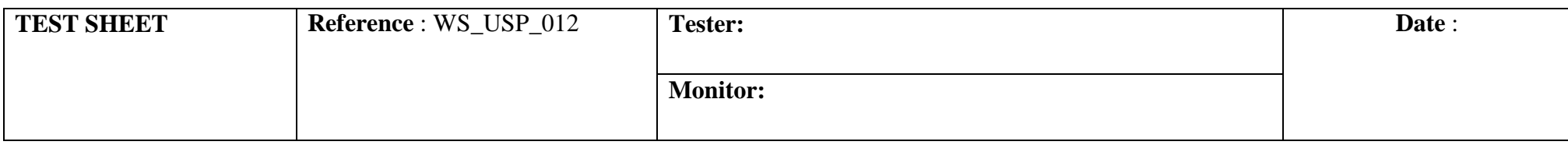

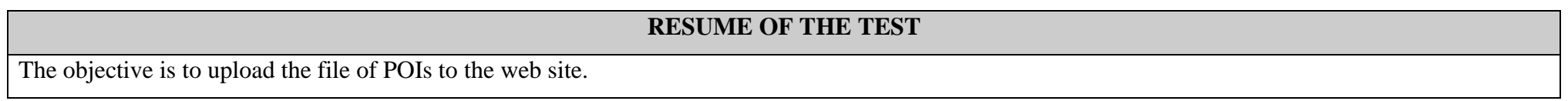

### **TEST REQUIREMENT**

<span id="page-44-0"></span>The web site has to permit to upload POI saved by Angéo Mobile.

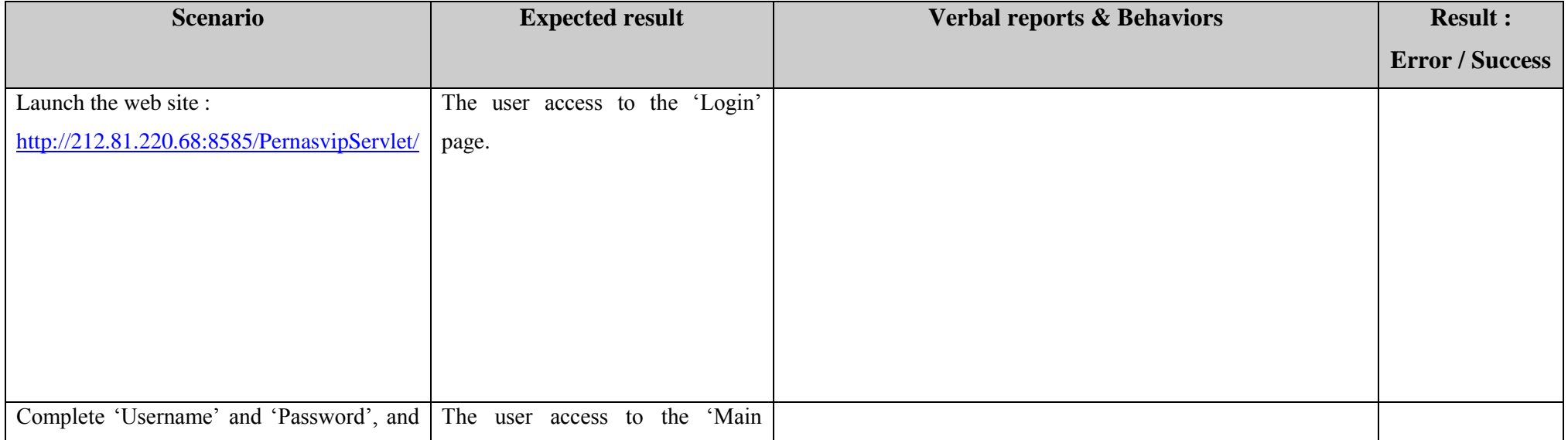

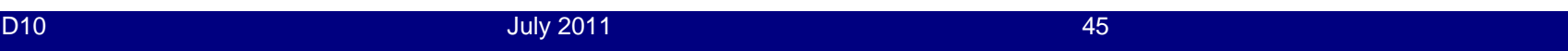

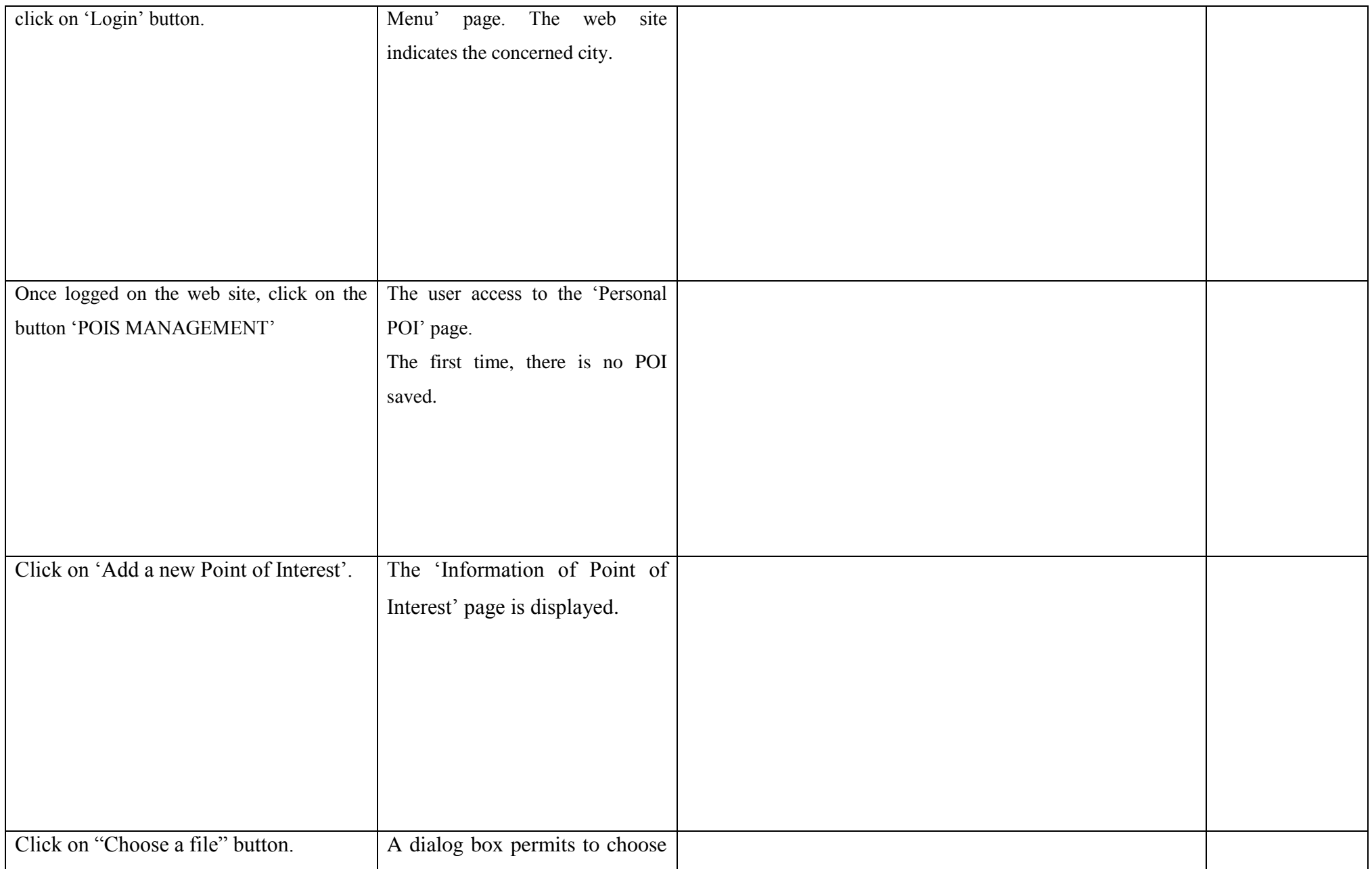

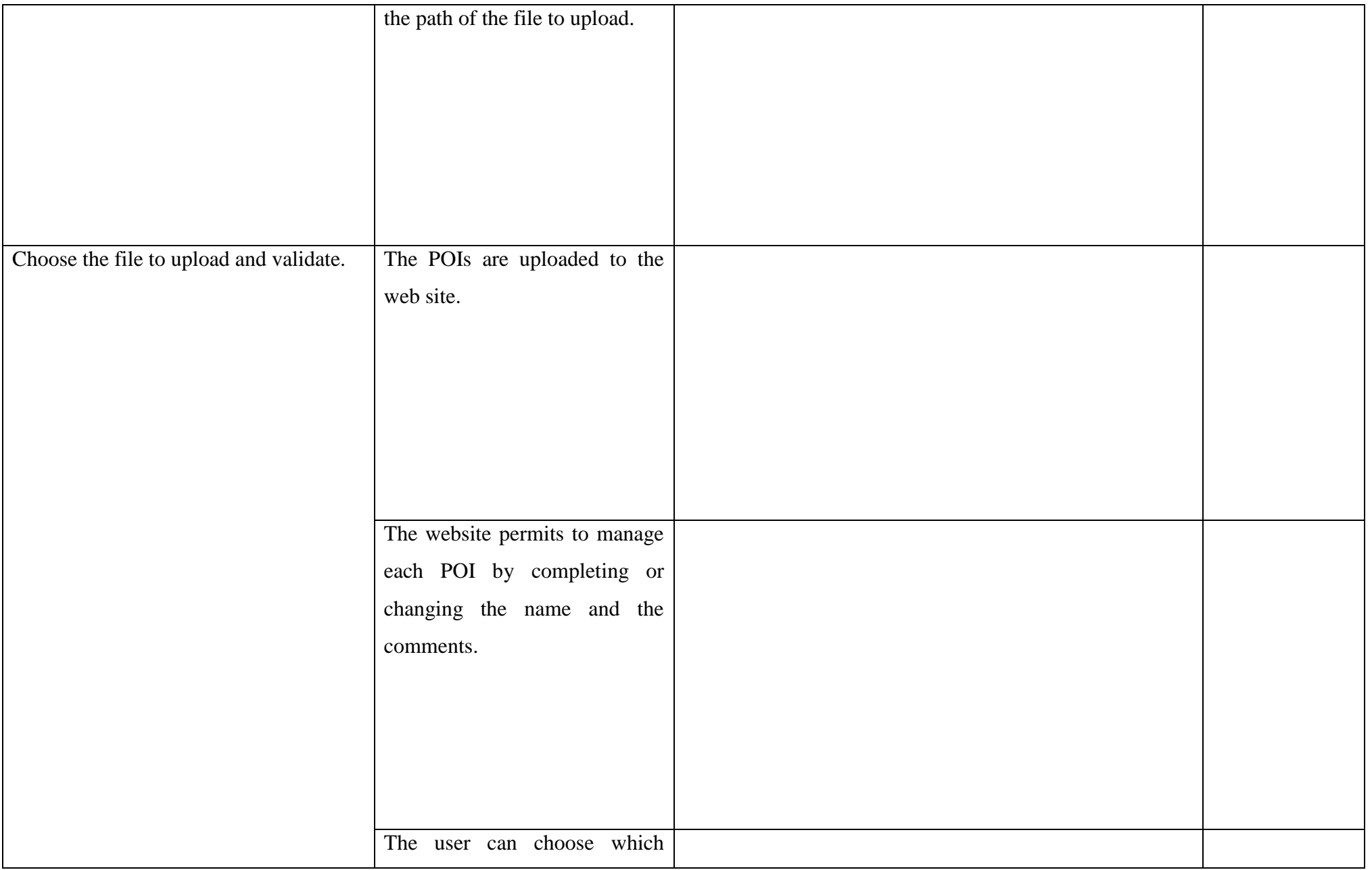

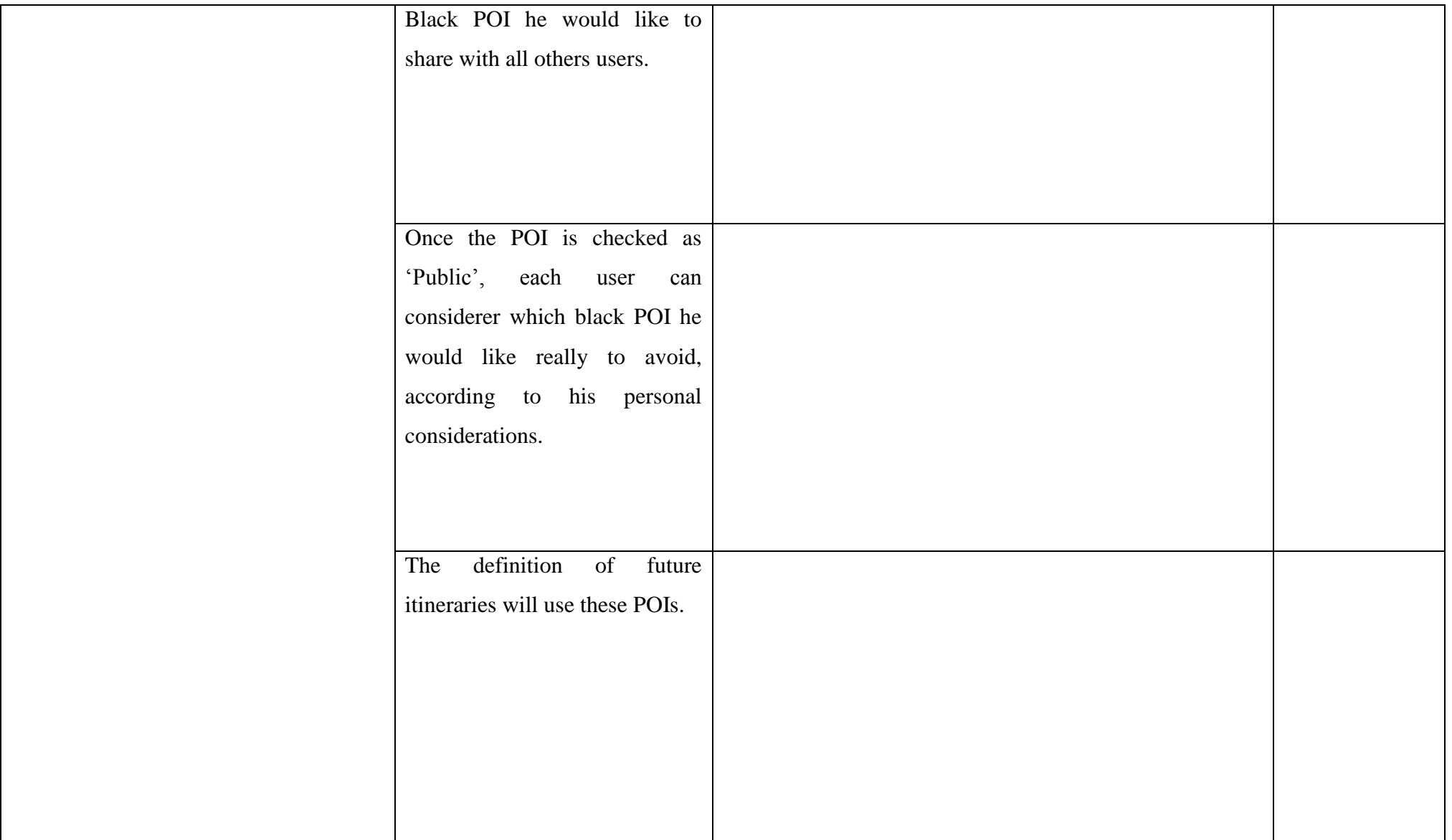

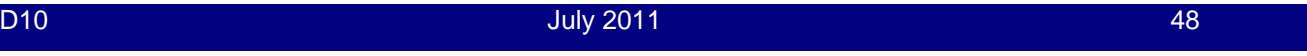